# **shadowlands Documentation**

**Cath Thomas**

**Jun 16, 2019**

## **Contents**

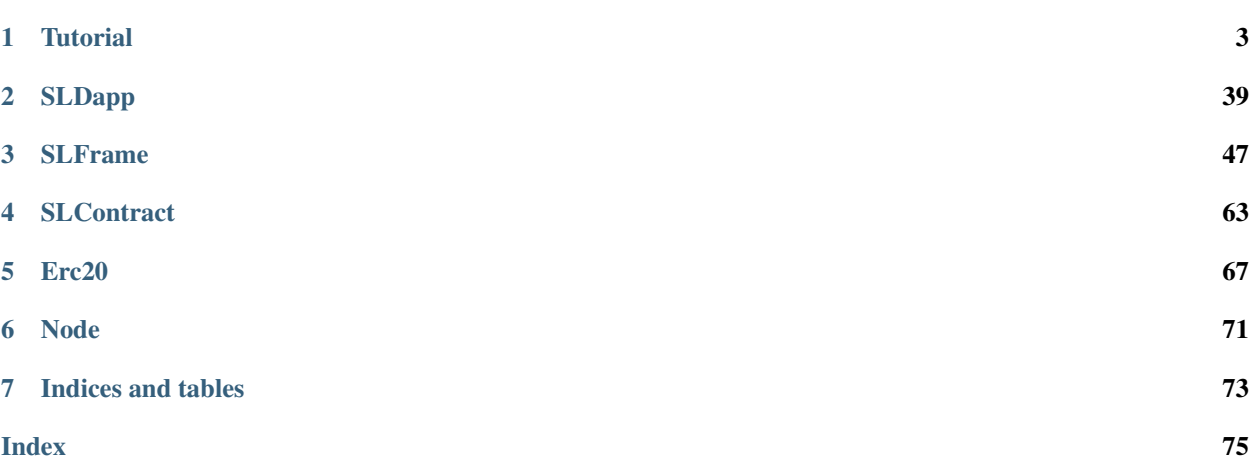

Shadowlands is a python-based platform for writing Ethereum Dapps without a web browser.

## CHAPTER 1

**Tutorial** 

<span id="page-6-0"></span>To start your own Dapp, open the dapps menu by pressing 'd' or 'D' within the shadowlands application.

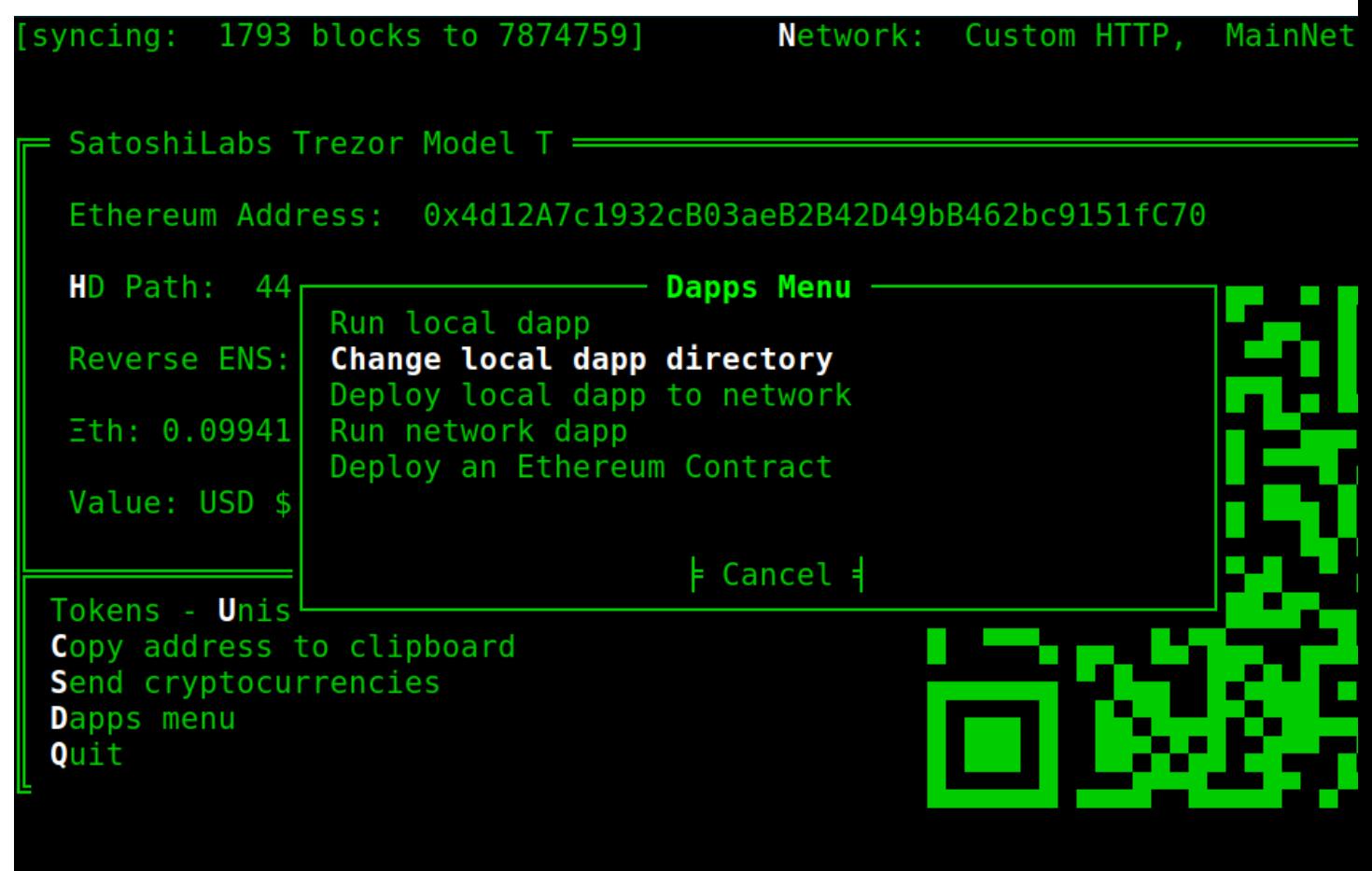

Next, set the local dapp directory to your desired location.

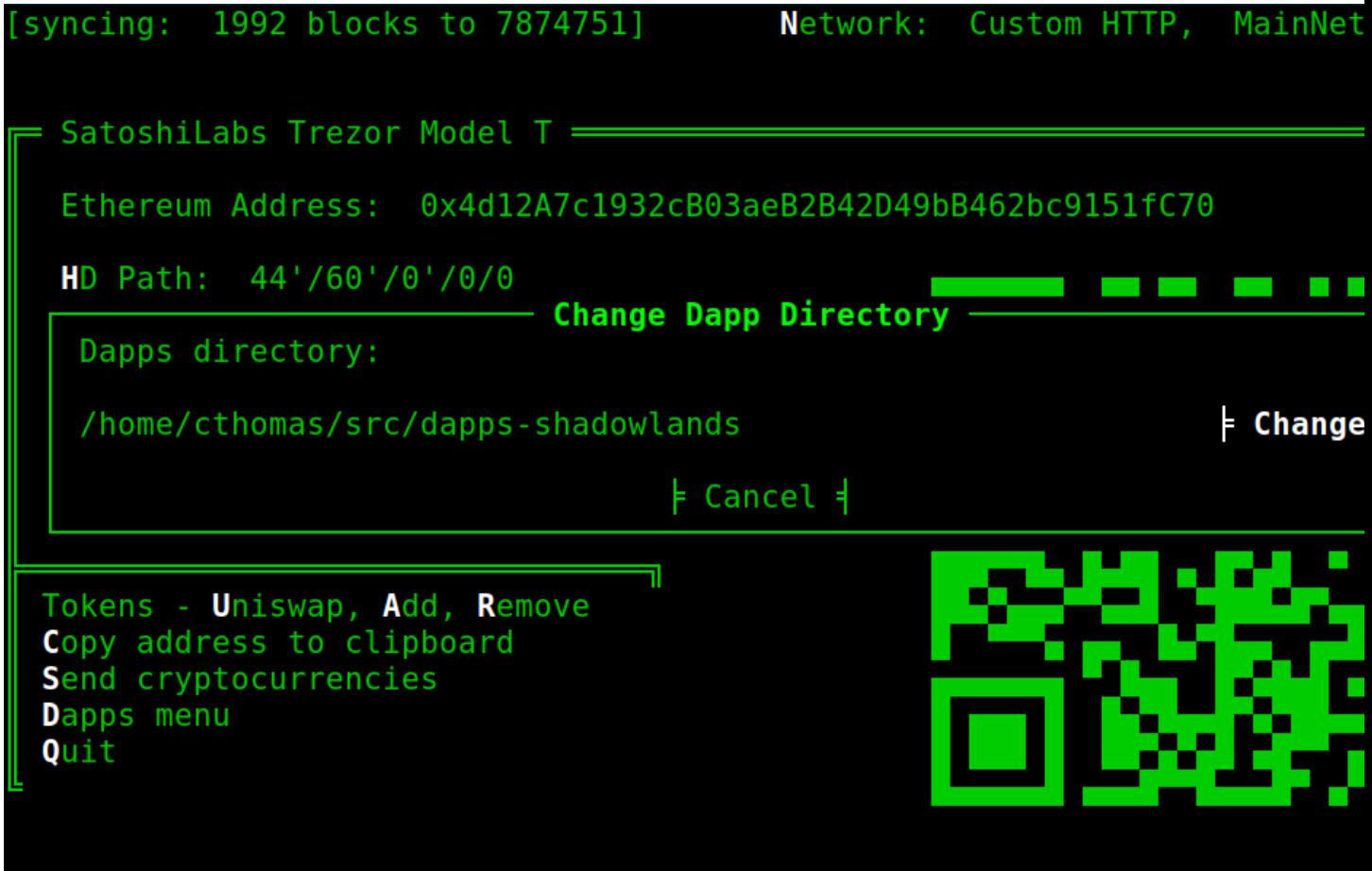

Inside your chosen local dapp directory, create a new subdirectory with the name of your dapp. Inside, create a file called \_\_init\_\_.py.

```
(.shadowlands) cthomas@soykaf:~/src/dapps-shadowlands$ mkdir trogdor
(.shadowlands) cthomas@soykaf:~/src/dapps-shadowlands$ cd trogdor
.shadowlands) cthomas@soykaf:~/src/dapps-shadowlands/trogdor$ touch
              cthomas@soykaf:~/src/dapps-shadowlands/trogdor$
   adowlands)
```
#### **1.1 Your first SLDapp**

For our example, let's become Trogdor the Burninator, the wingaling dragon. We will burninate peasants in the kingdom of peasantry. In our case, peasants will be BRNT (Burninator tokens) visible at token.burninator.eth)

```
from shadowlands.sl_dapp import SLDapp
from shadowlands.sl_frame import SLFrame
from shadowlands.sl_contract import SLContract
class Dapp(SLDapp):
   def initialize(self):
        # Define any variables that will be useful to you, such as contracts.
        # Any other setup steps go here
```

```
# add a frame to begin the user interface
        self.add_sl_frame(MyMenuFrame(self, height=5, width=40, title=
˓→"Trogdooooor!"))
class MyMenuFrame(SLFrame):
   def initialize(self):
        self.add_divider()
        self.add_button(self.close, "Close")
```
Import [SLDapp](#page-42-1) at the top of your \_\_init\_\_.py file in your dapp's subdirectory. We'll also import [SLFrame](#page-50-1) and [SLContract](#page-66-1).

Create a class named Dapp that subclasses [SLDapp](#page-42-1). The class must be named Dapp in order for the shadowlands plugin system to detect your dapp. Override the *[SLDapp.initialize\(\)](#page-43-0)* method, and do any necessary prepera-tion within. Then, add an [SLFrame](#page-50-1) subclass (which you need to provide) with [SLDapp.add\\_sl\\_frame\(\)](#page-43-1). This step begins the user interface.

The line self.add\_sl\_frame(MyMenuFrame(self, height=5, width=40, title="Trogdooooor!")), referenced from initialize(), will load an [SLFrame](#page-50-1) instance with the listed parameters when the dapp loads.

Like  $SLDapp$  instances,  $SLFrame$  instances execute initialize() when they are created, and you must implement this abstract method. Our *[SLFrame](#page-50-1)* will add a one-line divider with self.add\_divider() and then add a close button with self.add button(self.close, "Close"). The first parameter to self.add button is a function to be executed upon the button press action, in this case  $self.close()$ .

Now, let's run our first dapp. Open the dapps menu and choose to run a local dapp:

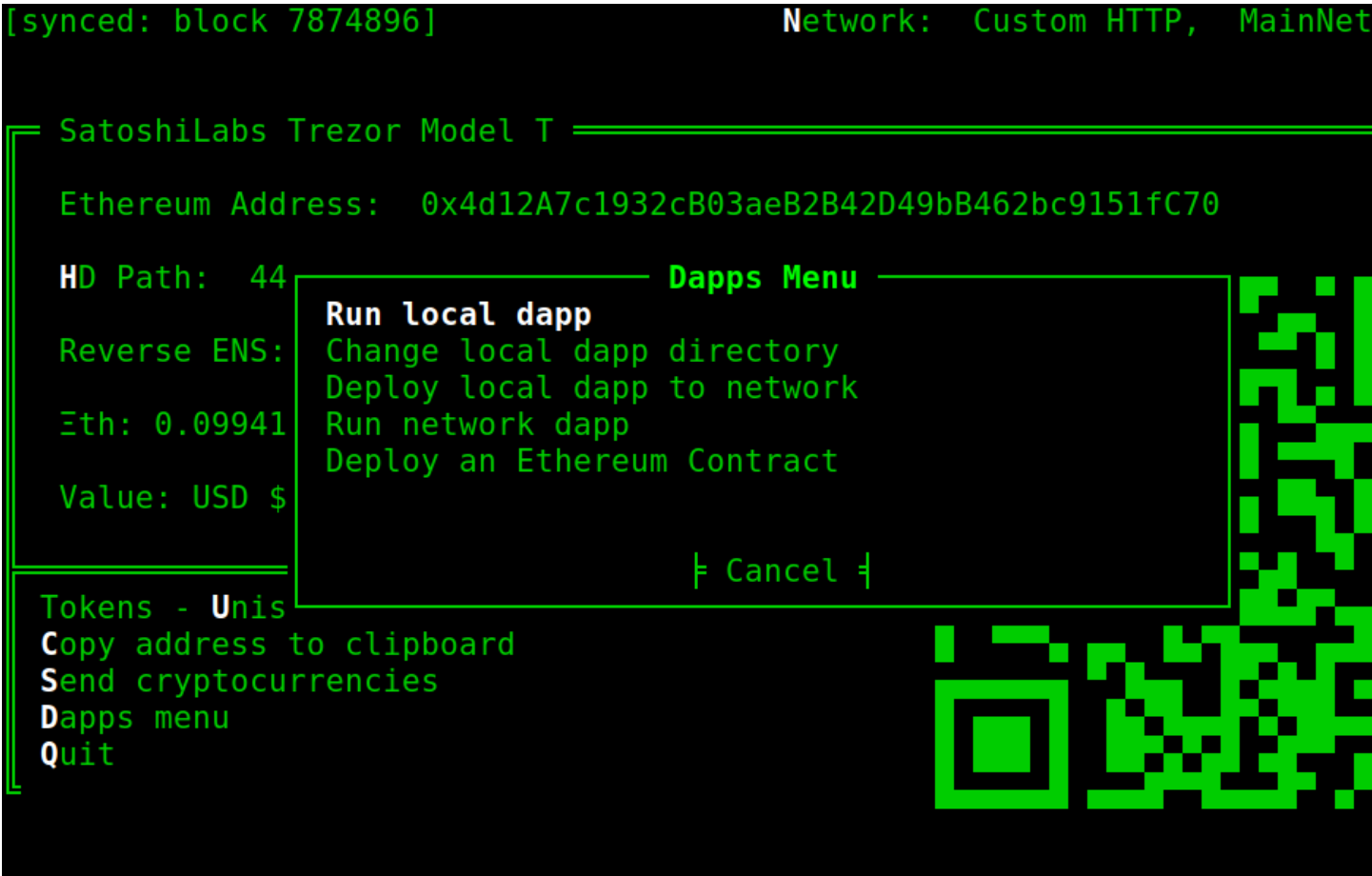

Now, choose your dapp from the list:

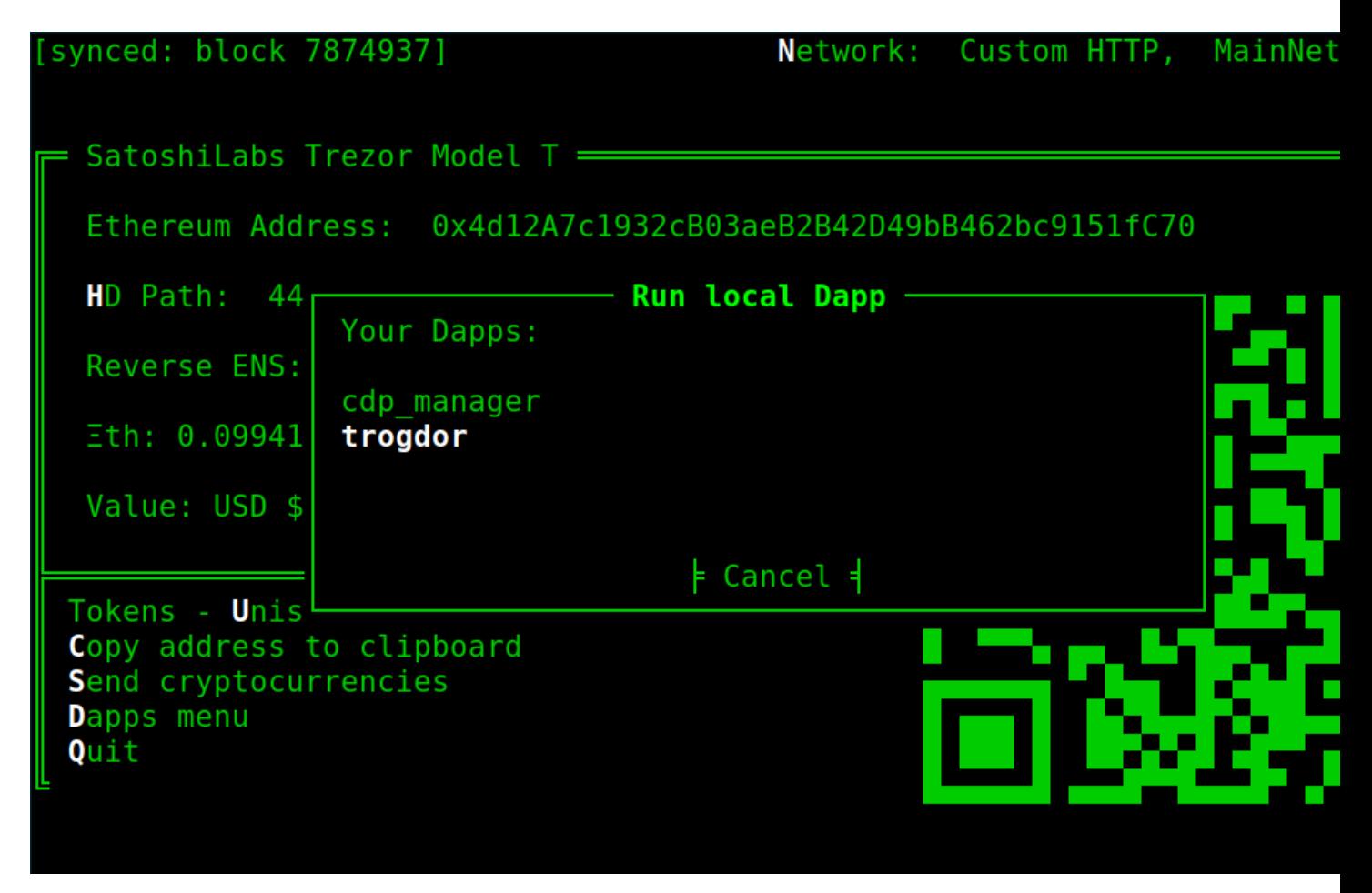

And this is the output:

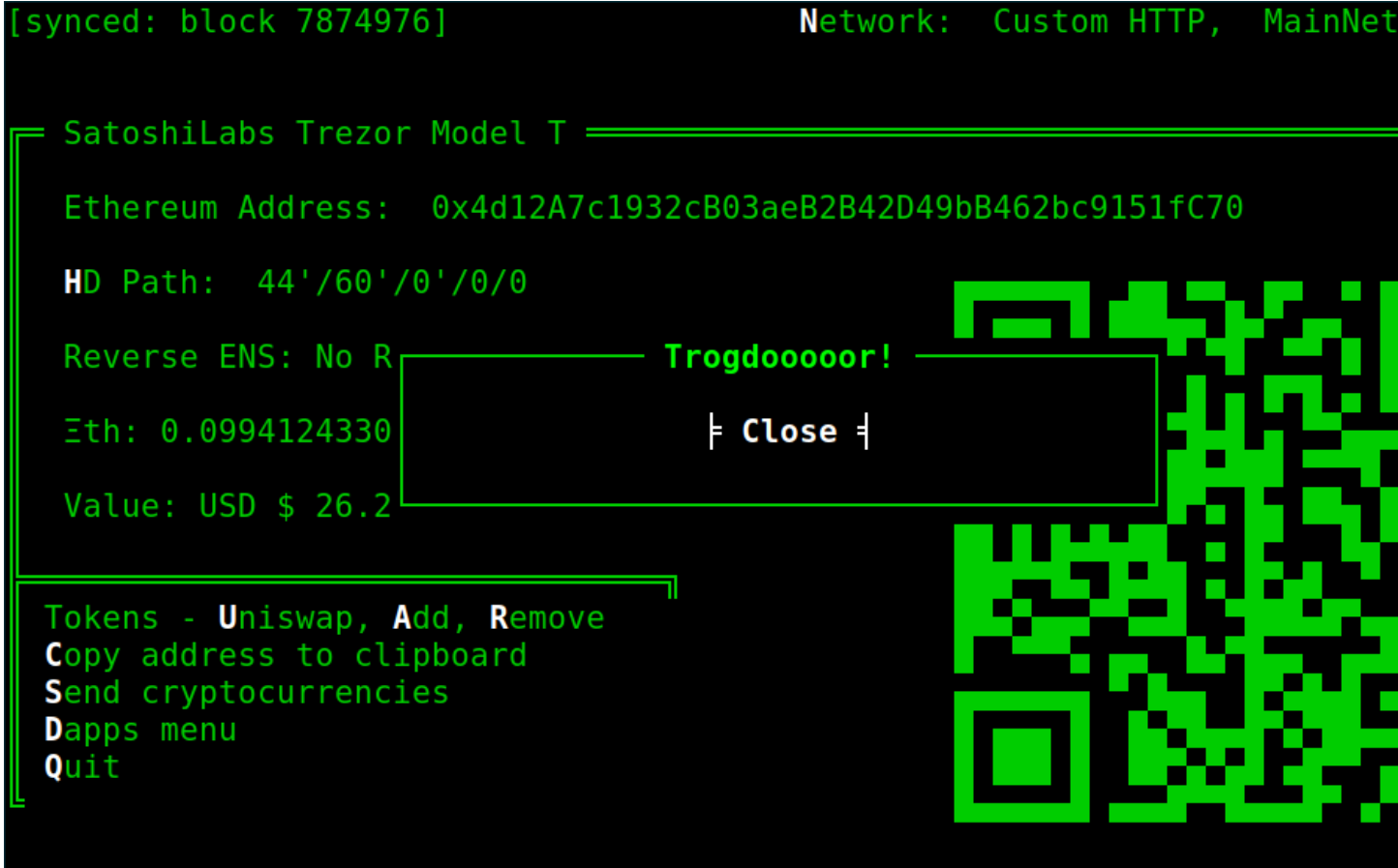

#### **1.2 Debugging**

Now, let's make a few changes.

```
from shadowlands.sl_dapp import SLDapp
from shadowlands.sl_frame import SLFrame
from shadowlands.sl_contract.erc20 import Erc20
from shadowlands.tui.debug import debug, end_debug
import pdb
class Dapp(SLDapp):
   def initialize(self):
        # Define any variables that will be useful to you, such as contracts.
        # Any other setup steps go here
        debug(); pdb.set_trace()
        PEASANT_ADDRESS = '0x8B654789353b0B622667F105eAEF9E97d3C33F44'
        peasant_contract = Erc20(self.node, address=PEASANT_ADDRESS)
        self.add_sl_frame(MyMenuFrame(self, height=5, width=40, title="Trogdooooor!"))
        # add a frame to begin the user interface
class MyMenuFrame(SLFrame):
```

```
def initialize(self):
    self.add_divider()
    self.add_button(self.close, "Close")
```
Here you can see we've set up some debugging tools with a few import statements. The functions debug() and end debug() will give us a way to escape from the curses library that's controlling the screen and let pdb work.

You can also see I defined PEASANT\_ADDRESS which is the ethereum mainnet address of a simple ERC20 contract. We load the contract with the Erc20(self.node, address=PEASANT\_ADDRESS) constuctor. self.node is a reference to the Node object that the Dapp object has access to.

The important line debug(); pdb.set\_trace() is something you should become familiar with when writing a shadowlands app. Running pdb without escaping from the user interface will be a maddening experience, so don't forget to run debug() before you get pdb running.

Now, when you run your dapp, you'll see:

cthomas@soykaf: ~/src/shadowlands-core File "/usr/lib/python3.5/threading.py", line 1070, in wait for tstate elif lock.acquire(block, timeout): KeyboardInterrupt (.shadowlands) cthomas@soykaf:~/src/shadowlands-core\$ ./sl > /home/cthomas/src/dapps-shadowlands/trogdor/ init .py(13)initialize() -> PEASANT ADDRESS = '0x1cCD4b30142c93f8fc1055D82473dfe30B4788A1' (Pdb) n > /home/cthomas/src/dapps-shadowlands/trogdor/ init .py(14)initialize() -> peasant contract = Erc20(self.node, address=PEASANT ADDRESS) (Pdb) n > /home/cthomas/src/dapps-shadowlands/trogdor/ init .py(17)initialize() -> self.add frame(MyMenuFrame, height=5, width=40, title="Trogdooooor!") (Pdb) dir(peasant contract) ['ABI', 'DS\_TOKEN\_ABI', 'MAX\_UINT256', '\_class\_\_', '\_delattr\_\_', '\_dic ' format \_\_ge\_\_\_' , '\_\_ dir , ' doc getattribute eq le ' hash init lt module ne ne  $\_$ reduce $\_$ ex $\_$ ', $\overline{\phantom{a}}$ setattr reduce repr sizeof  $\overline{1}$  weakref<sup>1</sup>  $\overline{\phantom{a}}$  contract', ' node',  $\overline{\phantom{a}}$  address' subclasshook ', 'approve', 'approve\_unlimited', 'balance', 'balanceOf', 'balances wance' es32', 'convert\_to\_decimal', 'convert\_to\_integer', 'decimal\_balance', 'de<br>, 'factory', 'fromWei', 'functions', 'my\_balance', 'my\_balance\_str', 'sel<br>ance', 'sha3', 'symbol', 'toWei', 'to\_bytes\_32', 'to\_sol\_addr', 'totalSup transfer', 'w3'] (Pdb) peasant contract.totalSupply() (Pdb) peasant contract.my balance() 10000000000000000000000

Here you can see some of the methods that the  $Erc20$  class provides. You can also access the underlying web3.py contract object by accessing peasant\_contract.\_contract.

To escape from the debug session and get back to your app, type end\_debug();; continue. This incantation

will restore control of the screen to the curses library and end the session.

#### **1.3 Requirements File**

You can include a requirements.txt file in your dapp directory to import modules that you might need. They will be installed into Shadowlands' python virtual environment at  $\sim/$ . shadowlands when the dapp runs on the host system.

There's no library dependancy in this tutorial, I just wanted to mention it.

#### **1.4 Handling user input**

Let's get some user input and do something, er... useful?

```
from shadowlands.sl_dapp import SLDapp
from shadowlands.sl_frame import SLFrame
from shadowlands.sl_contract.erc20 import Erc20
from decimal import Decimal
from shadowlands.tui.debug import debug, end_debug
import pdb
class Dapp(SLDapp):
    def initialize(self):
        PEASANT_ADDRESS = '0x8B654789353b0B622667F105eAEF9E97d3C33F44'
        self.peasant_contract = Erc20(self.node, address=PEASANT_ADDRESS)
        self.peasants = self.peasant_contract.my_balance() / Decimal(10**18)
        self.add_sl_frame(MyMenuFrame(self, height=10, width=70, title="Trogdooooor!
\hookrightarrow " ) )
class MyMenuFrame(SLFrame):
   def initialize(self):
        self.add_label("Trogdor the wingaling dragon intends to burninate peasants.")
        self.add_label("Trogdor has {} peasants in need of burnination.".format(self.
˓→peasants_str))
        self.text_value = self.add_textbox("How many?")
        self.add_divider()
        self.add_button_row([
            ("Burninate!", self.burninate, 0),
            ("Close", self.close, 1)
        ])
    @property
    def peasants_str(self):
        return "{:f}".format(self.dapp.peasants)[:8]
    def burninate(self):
        try:
            peasants_to_burninate = Decimal(self.text_value())
        except:
            self.dapp.add_message_dialog("That number of peasants doesn't make sense.
\leftrightarrow")
            return
```
**if** peasants\_to\_burninate > self.dapp.peasants:

```
self.dapp.add_message_dialog("You don't even *have* that many peasants!")
    return
elif peasants_to_burninate < 0.5:
    self.dapp.add_message_dialog("This will not satisfy Trogdor.")
    return
```
We've add some height and width to our *[SLFrame](#page-50-1)* on line 13, added labels and a textbox on lines 17 - 19, and traded in our simple button for add\_button\_row() on line 21. All of the widgets available to display are documented on the [SLFrame](#page-50-1) page.

On line 12, we divide the number of peasantcoins by  $(10 ** 18)$  to account for the 18 decimal places of precision of this coin.

We're doing some simple input sanitization here, as well as some restrictions as to how many peasants can be burninated in one go.

Note that add\_message\_dialog() is a method belonging to Dapp, which is always accessible from an [SLFrame](#page-50-1) instance via self.dapp.

So, let's see how we did.

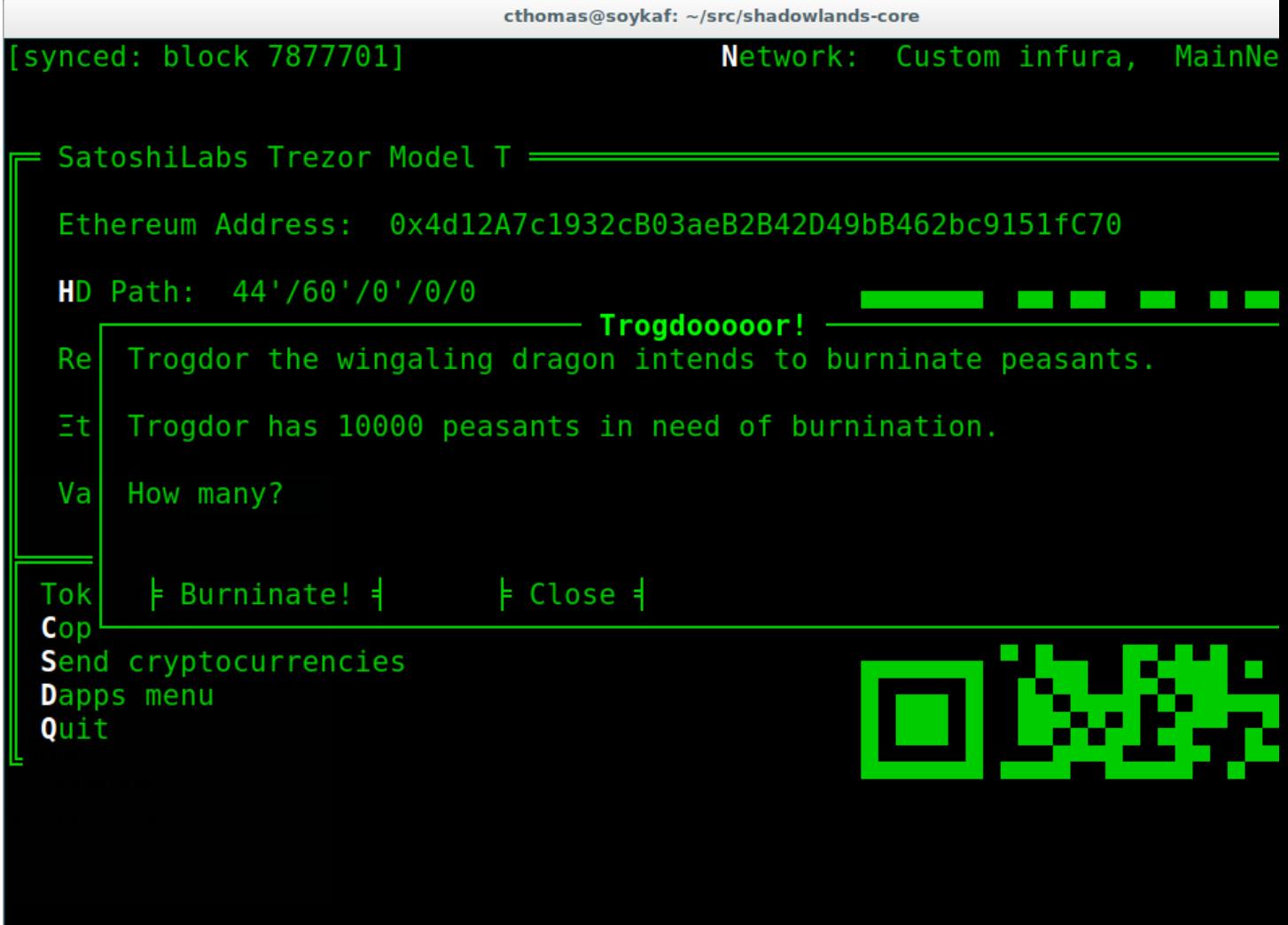

Below we see the result of failing the input validation.

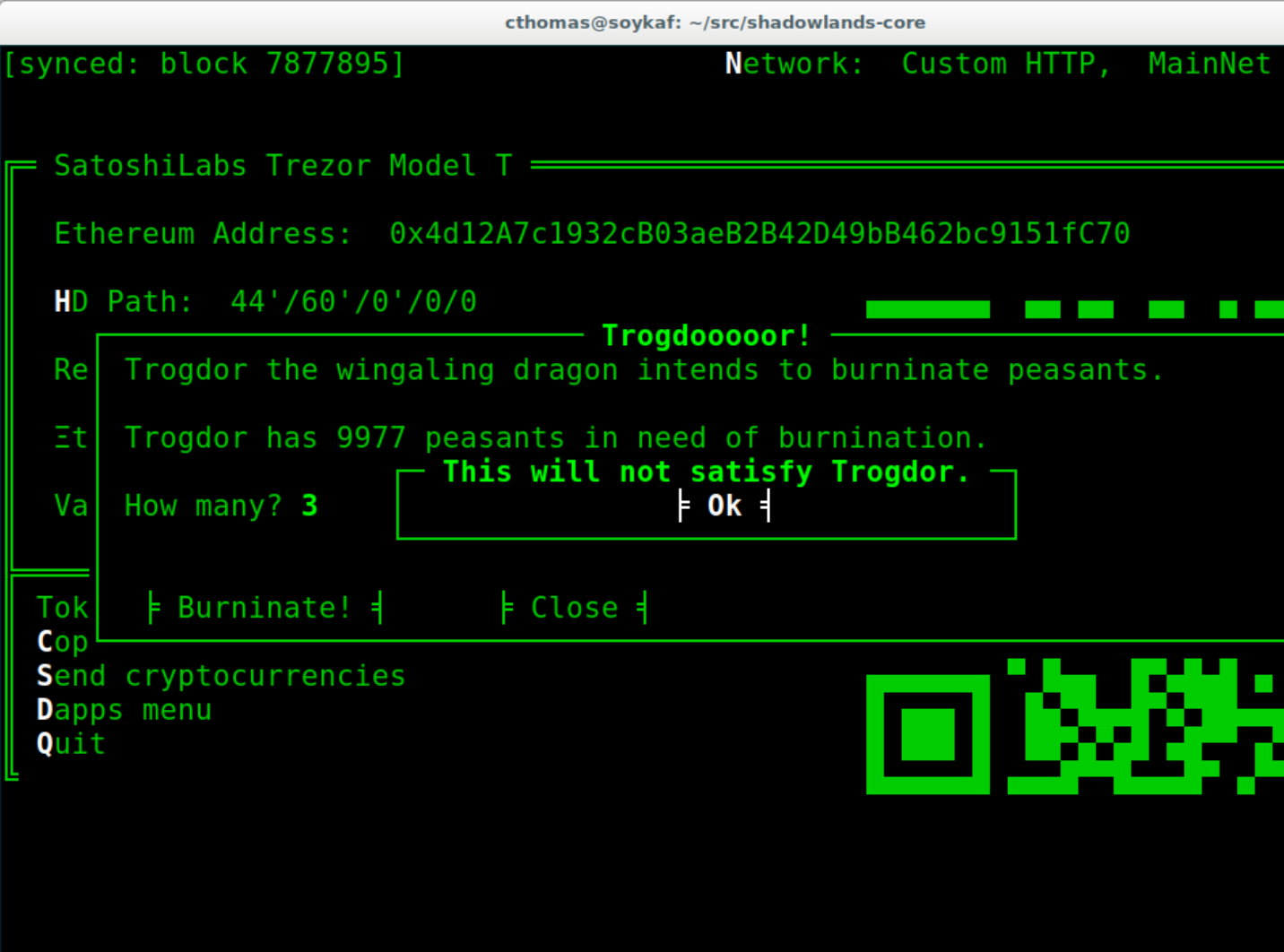

#### **1.5 Transactions**

Let's get on to burninating some peasants.

```
from shadowlands.sl_dapp import SLDapp
from shadowlands.sl_frame import SLFrame
from shadowlands.sl_contract.erc20 import Erc20
from decimal import Decimal
from shadowlands.tui.debug import debug, end_debug
import pdb
class Dapp(SLDapp):
   def initialize(self):
        PEASANT_ADDRESS = '0x8B654789353b0B622667F105eAEF9E97d3C33F44'
        self.peasant_contract = Erc20(self.node, address=PEASANT_ADDRESS)
        self.peasants = Decimal(self.peasant_contract.my_balance() / (10 ** 18))
```

```
self.add_sl_frame(MyMenuFrame(self, height=10, width=70, title="Trogdooooor!
\hookrightarrow"))
class MyMenuFrame(SLFrame):
   def initialize(self):
        self.add_label("Trogdor the wingaling dragon intends to burninate peasants.")
        self.add_label("Trogdor has {} peasants in need of burnination.".format(self.
˓→peasants_str))
        self.text_value = self.add_textbox("How many?")
        self.add_divider()
        self.add_button_row([
            ("Burninate!", self.burninate, 0),
            ("Close", self.close, 1)
        ])
    @property
    def peasants_str(self):
        return "{:f}".format(self.dapp.peasants)[:8]
    def peasants_validated(self):
        try:
            self.peasants_to_burninate = Decimal(self.text_value())
        except:
            self.dapp.add_message_dialog("That number of peasants doesn't make sense.
\leftrightarrow")
            return False
        if self.peasants to burninate > self.dapp.peasants:
            self.dapp.add_message_dialog("You don't even *have* that many peasants!")
            return False
        elif self.peasants_to_burninate < 0.5:
            self.dapp.add_message_dialog("This will not satisfy Trogdor.")
            return False
        return True
    def burninate(self):
        if not self.peasants_validated():
            return
        peasantcoins_to_burninate = self.peasants_to_burninate * Decimal(10 ** 18)
        burn_fn = self.dapp.peasant_contract.transfer(
            '0x00000000000000000000000000000000DeaDBeef',
            int(peasantcoins_to_burninate)
        )
        self.dapp.add_transaction_dialog(
            burn_fn,
            title="Trogdor burninates the peasantcoins",
            gas_limit=56000
        )
        self.close()
```
I've refactored our input validation to the method peasants\_validated on line 30.

So, the time has come for the peasants to meet their final, fiery farewell at the nostrils of the mighty Trogdor.

Note on line 56 that peasant\_contract.transfer() returns a method, which we will feed into add\_transaction\_dialog() on line 61.

Let's see how this looks in practice.

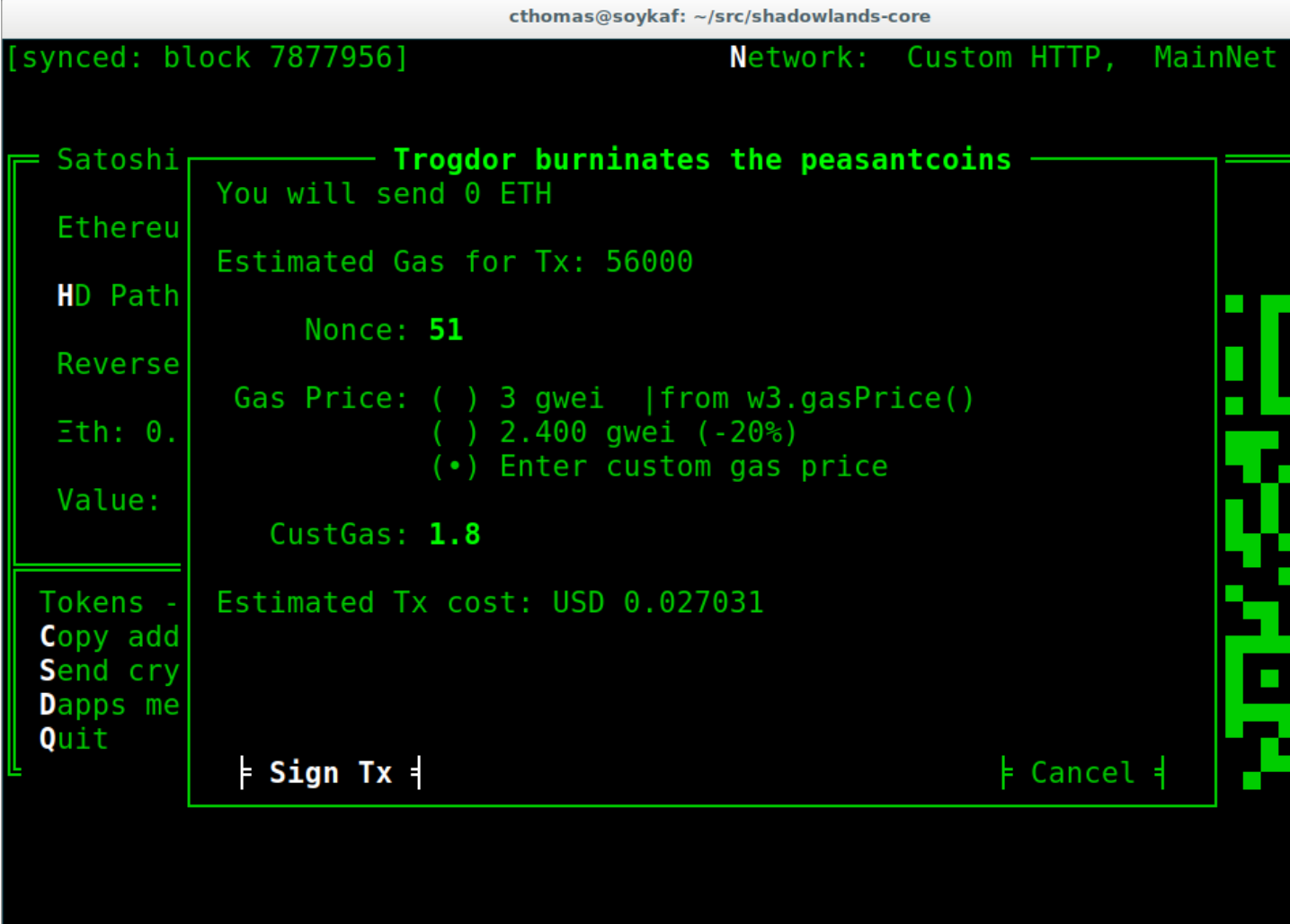

And so, we see there are a few less peasants in the kingdom of peasantry.

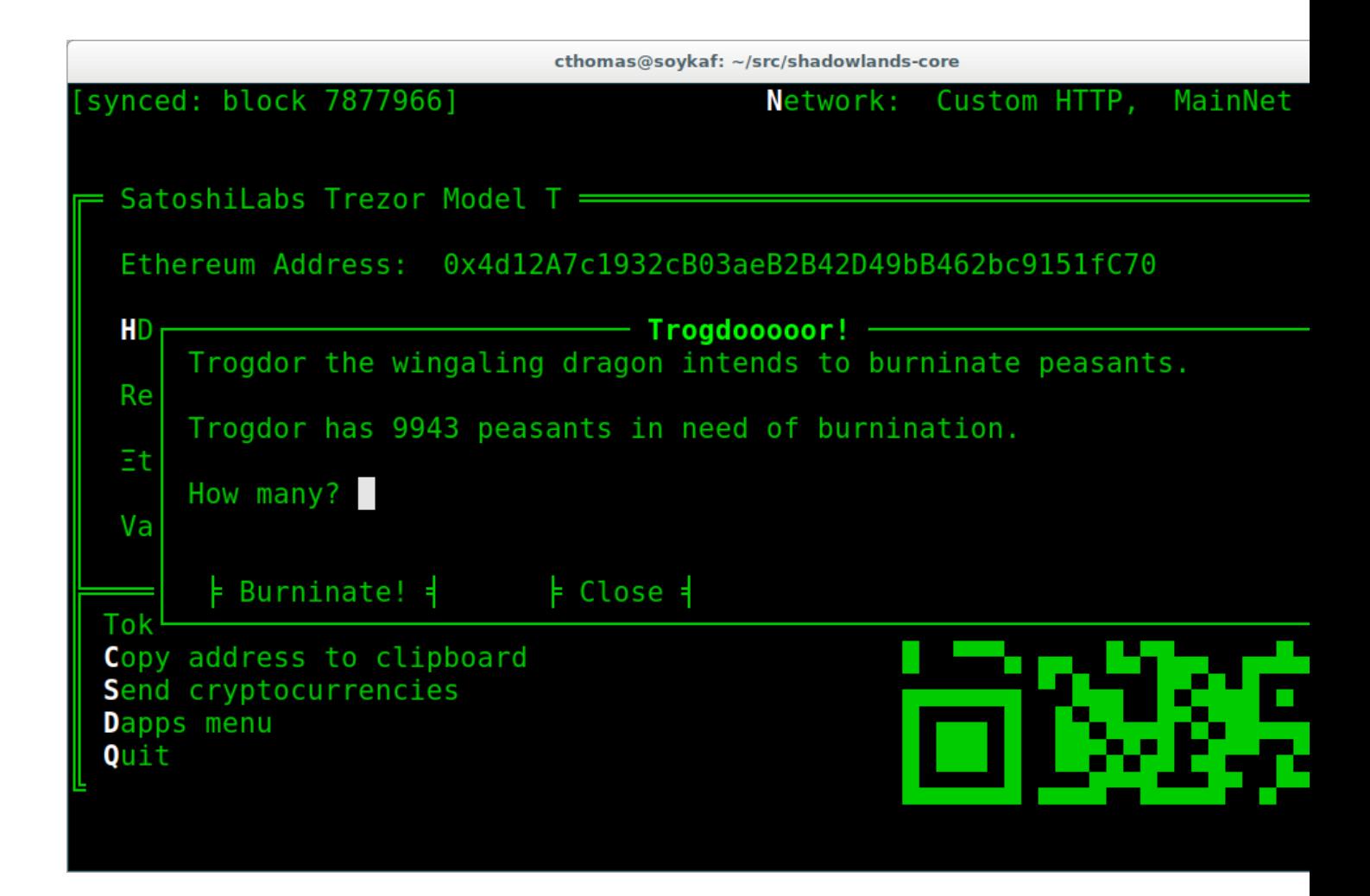

## **1.6 Subclassing Erc20 and SLContract**

Trogdor is distraught to discover that the peasants have not actually been burninated, but only banished to the cave of 0xdeadbeef. He demands true burnination.

Luckily, the PSNT contract supports burn(), although this is not a standard [Erc20](#page-70-1) function. Let's subclass  $Erc20$  and use some of the features of SLContract to make our lives easier.

```
from shadowlands.sl_contract.erc20 import Erc20
class PeasantCoin(Erc20):
    MAINNET='0x8B654789353b0B622667F105eAEF9E97d3C33F44'
    ABT = 111\Gamma{
                         "constant": true,
                         "inputs": [],
        ..(ABI truncated for brevity)...
        ]
```
'''

First we create a file called peasant\_coin.py in our trogdor directory to house our subclass.

PeasantCoin subclasses Erc20. The default ABI for the Erc20 subclass doesn't understand burn(), so we need to supply our own ABI.

Subclassing SLContract (the superclass of Erc20) works the same way - you can define MAINNET, KOVAN, and other network names that are defined by Node.NETWORK\_DICT, and set these to the deployment address of the contract.

We also can paste the ABI here. See the documentation for SLContract and Erc20 to fully understand everything they provide.

```
from shadowlands.sl_dapp import SLDapp
from shadowlands.sl_frame import SLFrame
from trogdor.peasant_coin import PeasantCoin
from decimal import Decimal
from shadowlands.tui.debug import debug, end_debug
import pdb
class Dapp(SLDapp):
    def initialize(self):
        self.peasant contract = PearsonCoin(self.node)self.peasants = Decimal(self.peasant_contract.my_balance() / (10 ** 18))
        self.total_peasants = Decimal(self.peasant_contract.totalSupply() / (10 **.
\leftarrow18))
        self.add_sl_frame(MyMenuFrame(self, height=12, width=70, title="Trogdooooor!
\hookrightarrow"))
class MyMenuFrame(SLFrame):
    def initialize(self):
        self.add_label("Trogdor the wingaling dragon intends to burninate peasants.")
        self.add_label("There are {} peasants (PSNT) in the world.".format(
                self.peasant_decorator(self.dapp.total_peasants)
        ))
        self.add_label("Trogdor has {} peasants in need of burnination.".format(
                self.peasant_decorator(self.dapp.peasants)
        ))
        self.text_value = self.add_textbox("How many?")
        self.add_divider()
        self.add_button_row([
            ("Burninate!", self.burninate, 0),
            ("Close", self.close, 1)
        ])
    def peasant_decorator(self, peasants):
        return "{:f}".format(peasants)[:12]
```
We import PeasantCoin on line 3 and instantiate it on line 10. We also grab the total Supply() on line 12. Some refactoring into a decorator on line 31 makes things a little nicer.

```
def burninate(self):
   if not self.peasants_validated():
       return
   peasantcoins_to_burninate = self.peasants_to_burninate * Decimal(10 ** 18)
```

```
burn_fn = self.dapp.peasant_contract.functions.burn(
    int(peasantcoins_to_burninate)
)
self.dapp.add_transaction_dialog(
    burn_fn,
    title="Trogdor burninates the peasantcoins",
    gas_limit=56000
\lambdaself.close()
```
On line 7, we access the underlying function generated by web3.py with the functions() method. Now when we burn PSNT tokens, they will be taken out of the total Supply().

#### **1.7 Uniswap Integration**

Uh-oh, Trogdor has run out of peasants to burninate. What to do?

Shadowlands has native API integration with Uniswap, so let's add a button to acquire more PeasantCoin.

```
class MyMenuFrame(SLFrame):
   def initialize(self):
       self.add_label("Trogdor the wingaling dragon intends to burninate peasants.")
       self.add label("There are {} peasants (PSNT) in the world.".format(
            self.peasant_decorator(self.dapp.total_peasants)
       ))
       self.add_label("Trogdor has {} peasants.".format(
            self.peasant_decorator(self.dapp.peasants)
       ))
       self.text_value = self.add_textbox("How many?")
       self.add_divider()
       self.add_button_row([
            ("Burninate!", self.burninate, 0),
            ("Get More Peasants", self.get_peasants, 1),
            ("Close", self.close, 2)
       ], layout=[30, 40, 30]
        )
   def get_peasants(self):
       self.dapp.add_uniswap_frame(self.dapp.peasant_contract.address)
```
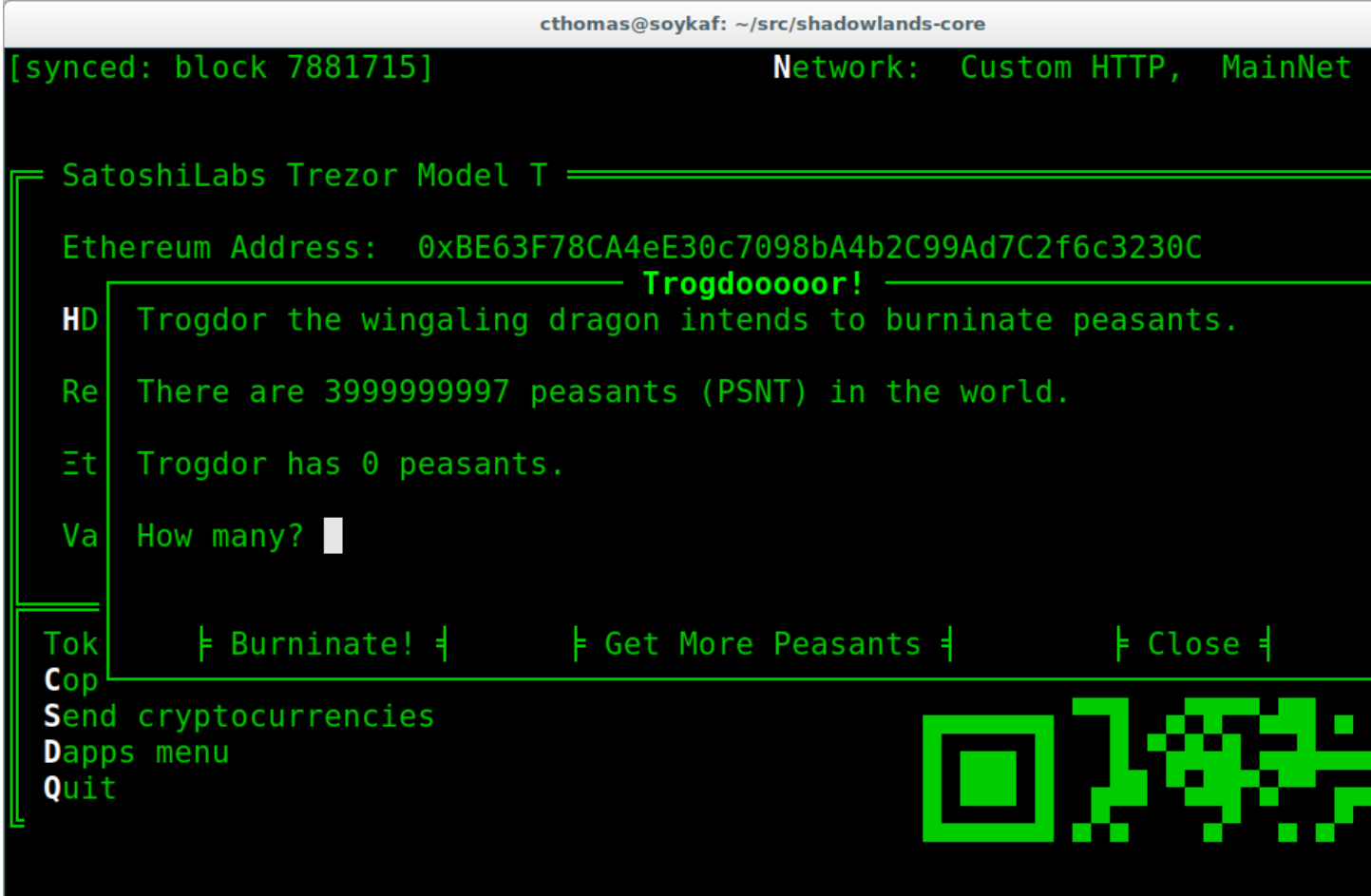

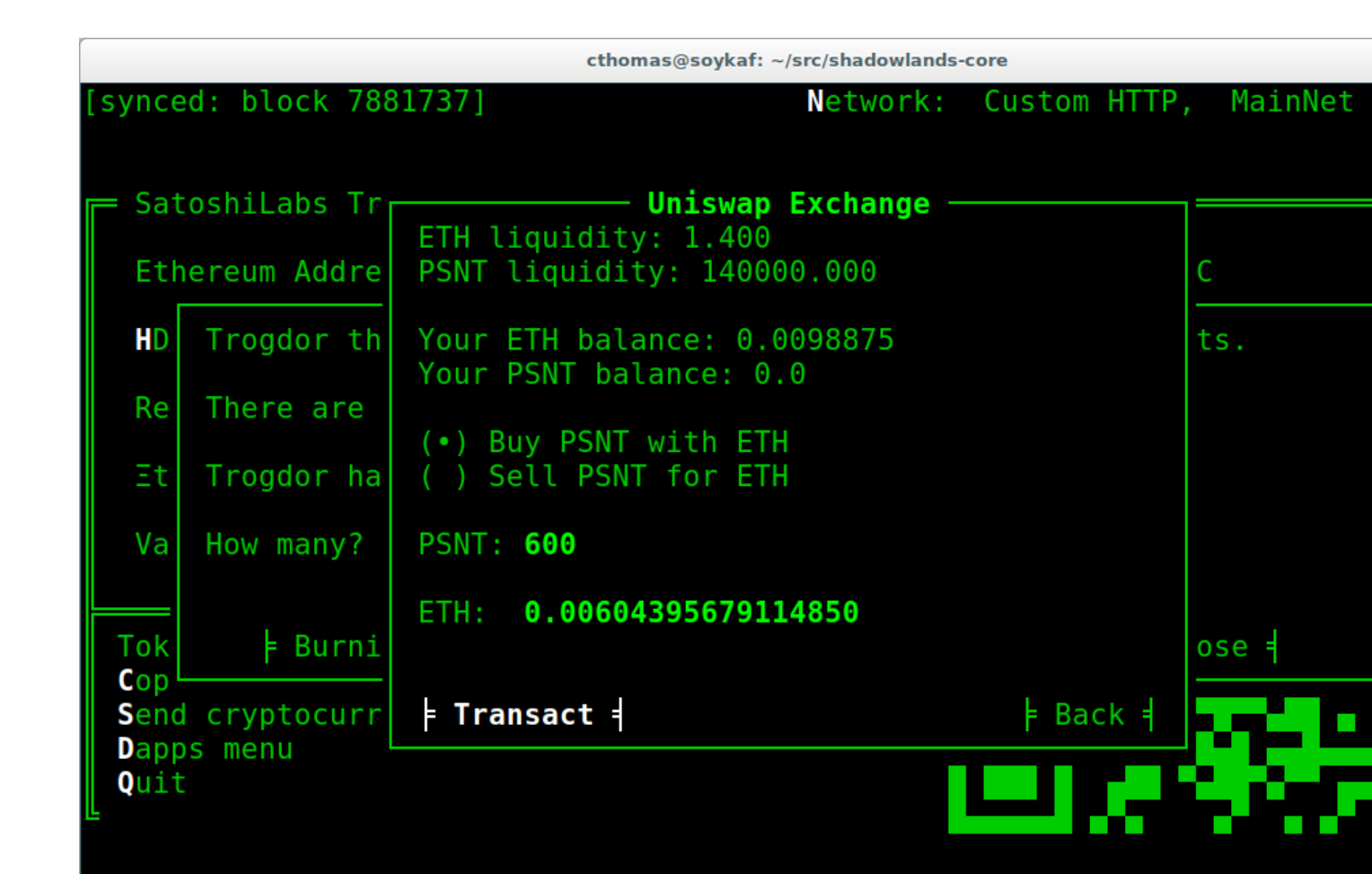

#### **1.8 The Hall of Maximum Burnination**

What's the use of burninating peasants if nobody knows you did it? Let's create a leaderboard to show off our incindiary exploits.

There are a lot of additions here, but focus on lines 9 and 10, which checks for the victory condition upon startup.

We define the VictoryFrame class on line 98.

```
class Dapp(SLDapp):
   def initialize(self):
        self.token = PeasantCoin(self.node)
        self.peasants = Decimal(self.token.my_balance() / (10 ** 18))
        self.total_peasants = self.token.totalSupply() / (10 ** 18)self.my_burninated_peasants = self.token.burninatedBy(self.node.credstick.
˓→address) / (10 ** 18)
        self.add_sl_frame(MyMenuFrame(self, height=24, width=74))
        if self.token.victorious():
            self.add_sl_frame(VictoryFrame(self, height=9, width=62, title="Victory!!!
\hookrightarrow"))
```

```
class MyMenuFrame(SLFrame):
   def initialize(self):
       self.add_label("The Hall Of Maximum Burnination", add_divider=False)
       self.add_divider(draw_line=True)
       self.add_label("Rank Peasants Hero", add_divider=False)
       for heroes in self.top_burninators_decorator():
            self.add_label(heroes, add_divider=False)
       self.add_divider(draw_line=True)
       self.add_label("Trogdor the wingaling dragon intends to burninate peasants.",
˓→add_divider=False)
       self.add_label("There are {} peasants (BRNT) in the world.".format(self.
→peasant decorator(self.dapp.total peasants)))
       self.add_label("Trogdor has {} peasants, and has burninated {}".format(self.
˓→peasant_decorator(self.dapp.peasants), self.peasant_decorator(self.dapp.my_
˓→burninated_peasants)))
       self.text_value = self.add_textbox("How many to burninate?", default_value='
˓→')
       self.add_button_row([
            ("Burninate!", self.burninate, 0),
            ("Get More Peasants", self.get_peasants, 1),
            ("Close", self.close, 2)
       ], layout=[30, 40, 30]
       )
   def top_burninators_decorator(self):
       burninators = self.dapp.token.top_burninators()
       i = 0heroes = \lceil]
       #debug(); pdb.set_trace()
       for hero in burninators:
           hero_name = self.dapp.node.__ns.name(hero[0])if hero_name is None:
               hero_name = hero[0]heroes.append("{} {:}14s} {}".format(i, self.peasant_
˓→decorator(hero[1]), hero_name))
            i + = 1if len(heroes) \leq 10:
            for x in range(len(heroes), 10):
               heroes.append(
                    "{} Unclaimed".format(str(x)))
       return heroes
   def peasant_decorator(self, peasants):
       return "{:f}".format(peasants)[:14]
   def get peasants(self):
       self.dapp.add_uniswap_frame(self.dapp.token.address)
    def peasants_validated(self):
```

```
(continued from previous page)
```

```
try:
            self.peasants_to_burninate = Decimal(self.text_value())
        except:
            self.dapp.add_message_dialog("That number of peasants doesn't make sense.
\leftrightarrow")
            return False
        if self.peasants_to_burninate > self.dapp.peasants:
            self.dapp.add_message_dialog("You don't even *have* that many peasants!")
            return False
        elif self.peasants_to_burninate < 0.5:
            self.dapp.add_message_dialog("This will not satisfy Trogdor.")
            return False
        return True
    def burninate(self):
        if not self.peasants_validated():
            return
        tokens_to_burninate = self.peasants_to_burninate * Decimal(10 ** 18)
        burn_fn = self.dapp.token.burninate(
            int(tokens_to_burninate)
        \lambdaself.dapp.add_transaction_dialog(
           burn_fn,
            title="Trogdor burninates the tokens",
            gas_limit=56000
        )
        self.close()
class VictoryFrame(SLFrame):
   def initialize(self):
        self.add_label("Congratulations! You have racked up a truly impressive", add_
˓→divider=False)
        self.add label("count of {} burninated peasants, as well".format(self.peasant
˓→decorator(self.dapp.my_burninated_peasants)), add_divider=False)
        self.add_label("as several incinerated thatched roof cottages and various",
˓→add_divider=False)
        self.add_label("counts of petty theft and vandalism. Your throne in the",
˓→add_divider=False)
        self.add_label("Hall of Maximum Burnination awaits your Dragonly Personage!")
        self.add_button_row(
            [("Claim Victoriousness", self.claim_victory, 0),
            ("Back", self.close, 1)],
            layout=[50, 50],
        )
    def claim_victory(self):
        self.dapp.add_transaction_dialog(
            self.dapp.token.claimVictory(),
            title="Claiming victory",
```

```
gas_limit=100000
    )
    self.close()
def peasant_decorator(self, peasants):
    return "{:f}".format(peasants)[:14]
```
#### **1.8.1 A closer look at the peasantcoin contract**

The  $Erc20$  class and its SLContract base class give you a great deal of functionality for free, but it's often useful to add on some extra methods that have close connection to our contract calls.

The self.functions() is an easy way to get at the underlying function of the web3.py contract class.

 $Erc20$  subclasses also provide passthrough methods to all standard erc20 functions, as well as helper methods like my\_balance()

```
from shadowlands.sl_contract.erc20 import Erc20
from shadowlands.tui.debug import debug, end_debug
from decimal import Decimal
import pdb
class PeasantCoin(Erc20):
    ### Passthrough calls to contract
    # Similar to balanceOf, but keeps track of burninated peasants
    def burninatedBy(self, address):
        return self.functions.burninatedBy(address).call()
    def topBurninators(self):
        return self.functions.topBurninators().call()
    ### Helper methods
    def my_burninated_peasants(self):
        return self.burninatedBy(self.node.credstick.address)
    def top_burninators(self):
         \mathbf{r} 's \mathbf{r}Returns a sorted list of lists of integers and addresses,
        representing the top burninators. Maximum 10 results.
         \mathbf{r} , \mathbf{r} , \mathbf{r}burninators = set(self.topBurninators())
        burninators.remove('0x0000000000000000000000000000000000000000')
        if len(burninators) == 0:
             return []
        burninators = [(x, \text{Decimal}(self, \text{burninatedBy}(x)) / (10 \star x 18)] for x in<sub>1</sub>
˓→list(burninators)]
        burninators.sort(key=lambda x: x[1], reverse=True)
        return burninators
```

```
def victorious(self):
    \mathcal{T} \subset \mathcal{T} \subset \mathcal{T}Returns True or False.
    True only if user is not currently in the hall but is
    allowed to take a spot.
     \mathcal{T} \cap \mathcal{T} \cap \mathcal{T}if self.my_burninated_peasants() == 0:
         return False
     # Are we already in the hall of max burnination?
    if self.node.credstick.address in [self.topBurninators()]:
         return False
    if len(top) < 10:
         return True
    # Weakest burninator first
    top = self.top_burninators()
    top.sort(key=lambda x: x[1])
    if top[0][1] < Decimal(self.my_burninated_peasants()) / 10 ** 18:
         return True
    return False
### TXs
def burninate(self, peasants):
    return self.functions.burn(peasants)
def claimVictory(self):
    return self.functions.claimVictory()
ABI ='''
[{"name":"Transfer","inputs":[{"type":"addre...
'''
```
Here is the hall of Maximum Burnination, in all its glory:

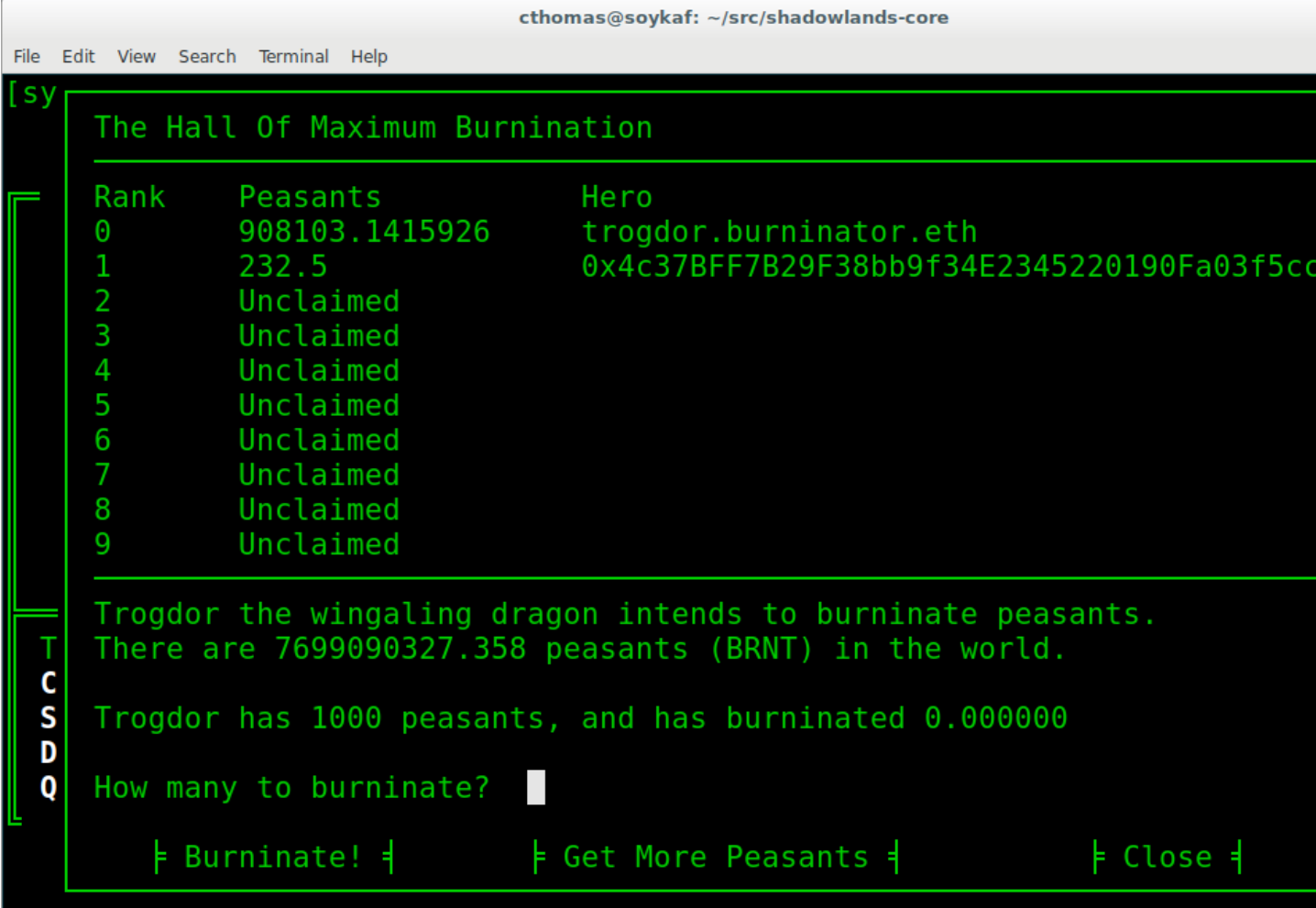

And so, 133 fiery peasants later (and after restarting the dapp)...

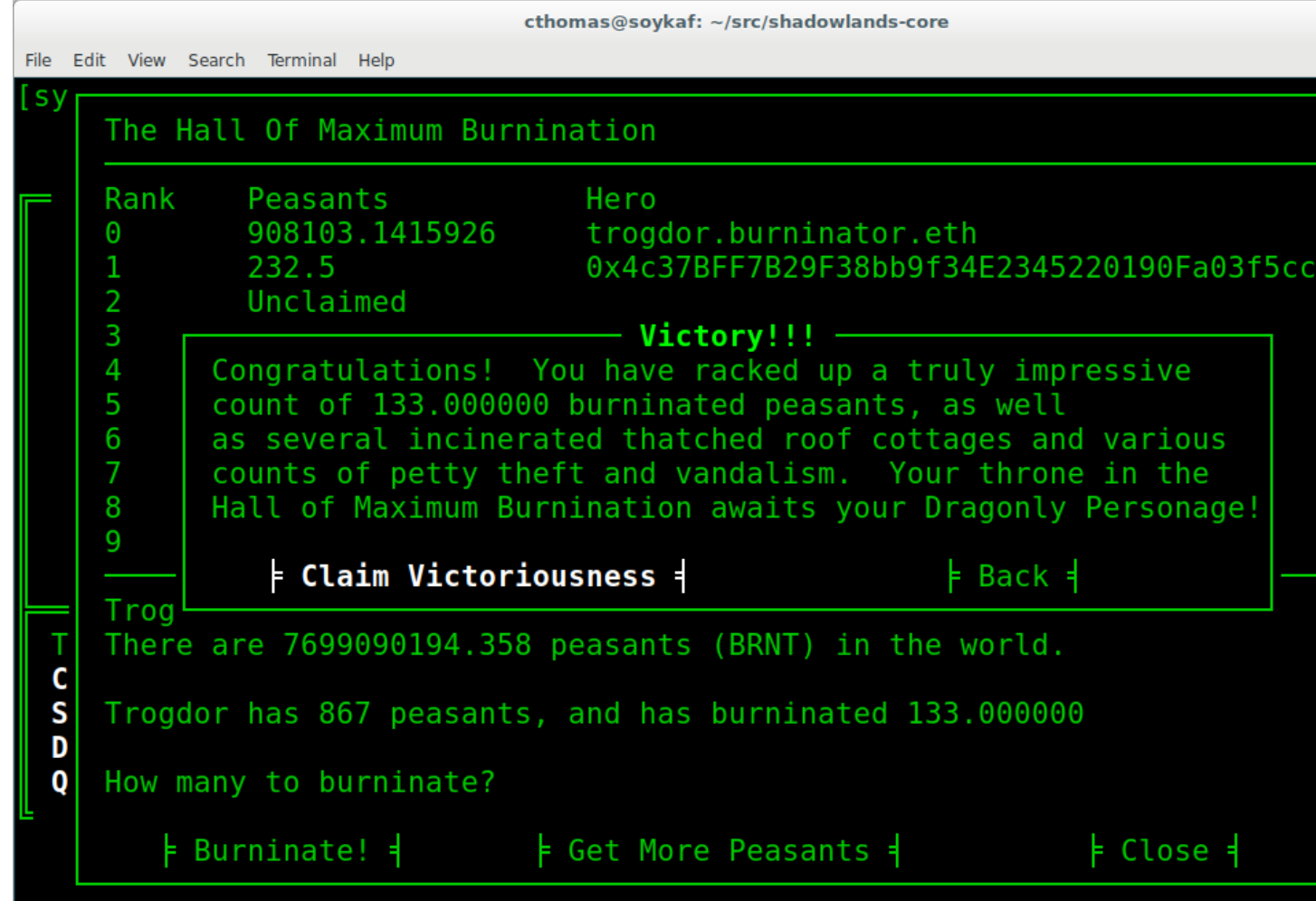

And so, after the transaction is run and we restart the app. . .

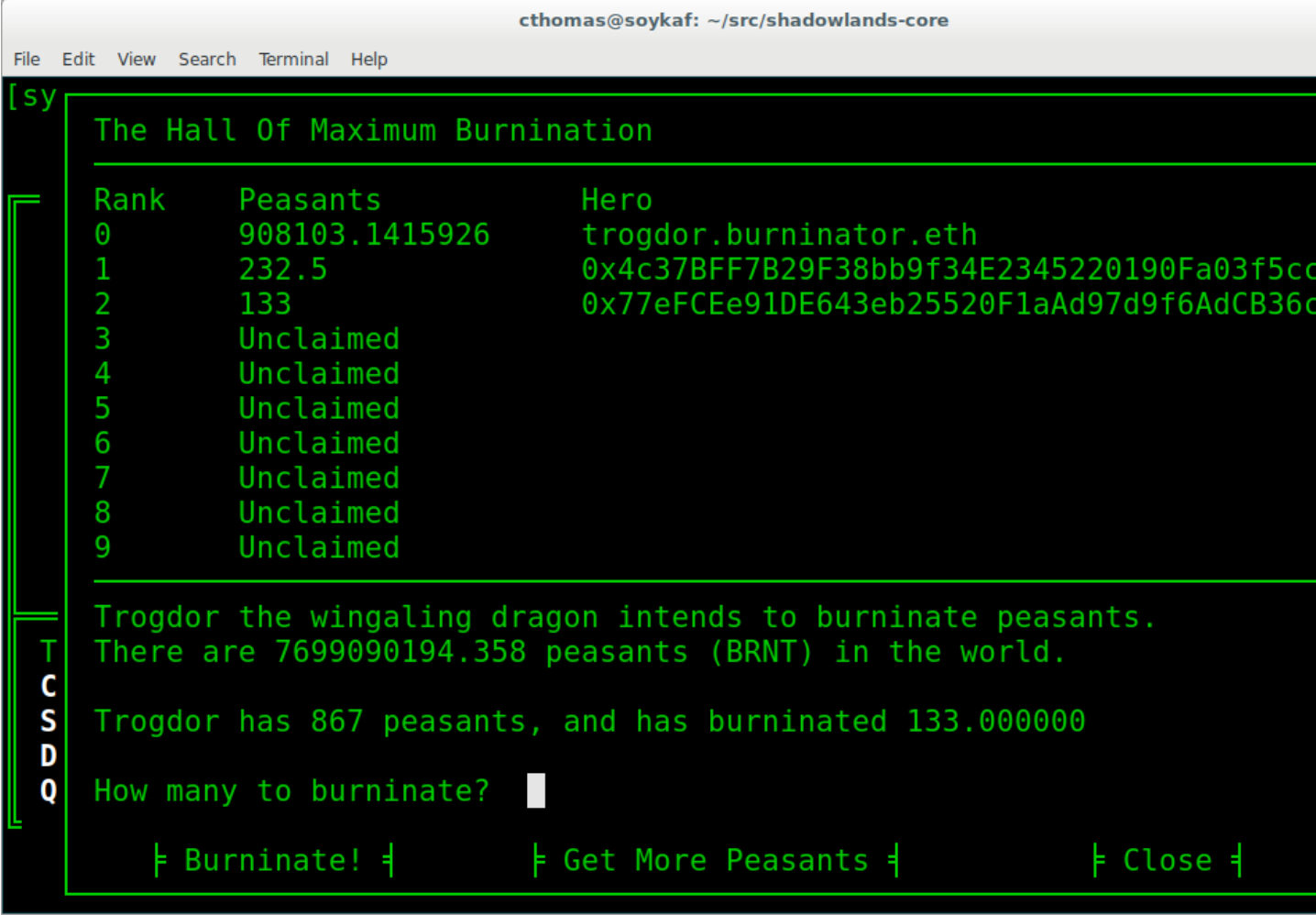

Huzzah! We are immortal - for the time being.

## **1.9 Making your dapp update dynamically**

It's hella lame that we have to keep restarting the app in order to react to changes on the blockchain. Luckily, help is on the way.

The label widgets on shadowlands can take either a string, or a function reference (or lambda) that returns a string. That will let us make the displays dynamic, but it also can make your dapp VERY SLOW.

To help solve this performance problem, the *[SLDapp](#page-42-1)* and *SLF rame* classes will automatically expire the cache on any @cached\_property when a new block appears.

Using lambdas to cached properties as input to labels combines the best of both worlds - any function reference you pass to a label will be both dynamic and reasonably performant.

In addition, [SLDapp](#page-42-1) and [SLFrame](#page-50-1) will both trigger the new\_block\_callback() which you can override for your own purposes. This callback will be called immediately after the cached properties are expired,

Let's put our informational display strings in cached properties to let the app update dynamically. We can also implement new\_block\_callback() to make the victory frame pop up when appropriate.

```
from shadowlands.sl_dapp import SLDapp
from shadowlands.sl_frame import SLFrame
from burninator.peasant_coin import PeasantCoin
from decimal import Decimal
from cached_property import cached_property
from shadowlands.tui.debug import debug, end_debug
import pdb
class Dapp(SLDapp):
    def initialize(self):
        self.token = PeasantCoin(self.node)
        self.add_sl_frame(MyMenuFrame(self, height=24, width=74 ))
        self.victory_notification_has_been_seen = False
        self.victory_check()
    def victorious_check(self):
        if self.victory_notification_has_been_seen:
            return
        if self.token.victorious():
            self.add_sl_frame(VictoryFrame(self, height=9, width=62, title="Victory!!!
\hookrightarrow " ) )
            self.victory_notification_has_been_seen = True
   def new_block_callback(self):
        self.victory_check()
    @cached_property
   def total_peasants(self):
        return self.token.totalSupply() / (10 ** 18)
    @cached_property
   def my_burninated_peasants(self):
        return self.token.burninatedBy(self.node.credstick.address) / (10 ** 18)
    @cached_property
    def peasants(self):
        return Decimal(self.token.my_balance() / (10 ** 18))
    def peasant_decorator(self, peasants):
        return "{:f}".format(peasants)[:14]
```
Here we implement new\_block\_callback() and use it to call victory\_check(). It may be useful to know that new\_block\_callback() is called immediately after the cache is expired.

On line 5 we import the cached\_property decorator.

We declare most of the dapp variables as @cached\_property now - this will let them update dynamically, as well as keeping performant when any other classes in the dapp need to reference them.

```
class MyMenuFrame(SLFrame):
   def initialize(self):
       self.add_label("The Hall Of Maximum Burnination", add_divider=False)
       self.add_divider(draw_line=True)
       self.add_label("Rank Peasants Hero", add_divider=False)
```

```
(continued from previous page)
```

```
for i in range(10):
           self.add_label(self.burninator_hero(i), add_divider=False)
       self.add_divider(draw_line=True)
       self.add_label("Trogdor the wingaling dragon intends to burninate peasants.",
˓→add_divider=False)
       self.add_label(lambda: self.total_peasants_string)
       self.add_label(lambda: self.my_peasant_status_string)
       self.text_value = self.add_textbox("How many to burninate?", default_value='
˓→')
       self.add_button_row([
           ("Burninate!", self.burninate, 0),
           ("Get More Peasants", self.get_peasants, 1),
           ("Close", self.close, 2)
       ], layout=[30, 40, 30]
       )
   @cached_property
   def total_peasants_string(self):
       return "There are {} peasants (BRNT) in the world.".format(self.dapp.peasant_
˓→decorator(self.dapp.total_peasants))
   @cached_property
   def my_peasant_status_string(self):
       return "Trogdor has {} peasants, and has burninated {}".format(self.dapp.
˓→peasant_decorator(self.dapp.peasants), self.dapp.peasant_decorator(self.dapp.my_
˓→burninated_peasants))
   def burninator_hero(self, index):
       return lambda: self.top_burninators_decorator[index]
   @cached_property
   def top_burninators_decorator(self):
       burninators = self.dapp.token.top_burninators()
       i = 0heroes = \lceil]
       for hero in burninators:
           hero_name = self.dapp.node._ns.name(hero[0])
           if hero_name is None:
               hero name = hero[0]heroes.append("{} {;}14s} {}".format(i, self.dapp.peasant_
˓→decorator(hero[1]), hero_name))
           i + = 1if len(heroes) < 10:
           for x in range(len(heroes), 10):
               heroes.append(
                    "{} Unclaimed".format(str(x)))
       return heroes
```
The magic happens on lines 12 and 13, where we send a lambda: self.property\_name into the labels. I had to get a little bit fancy at line 8 and call a function to return lambdas that index the array returned by the cached property top\_burninators\_decorator.

And now our app updates live.

#### **1.10 Tutorial Source Code**

The source code for the Burninator app is available on github at <https://github.com/kayagoban/burninator>

### **1.11 Deploying your dapp**

Shadowlands has a package management contract at sloader.shadowlands.eth that allows you to deploy your dapp so you can share it with the world.

Once registered, anyone can run your dapp by using the ethereum address you used to register the software (they can also reference your ENS, which is much nicer). If you want to register more than one dapp, use a different address to register each.

In this example, I am using address 0x4c37BFF7B29F38bb9f34E2345220190Fa03f5ccC which is is resolved by the ENS name burninator.eth.

Select the Deploy local dapp to network from the Dapps menu.

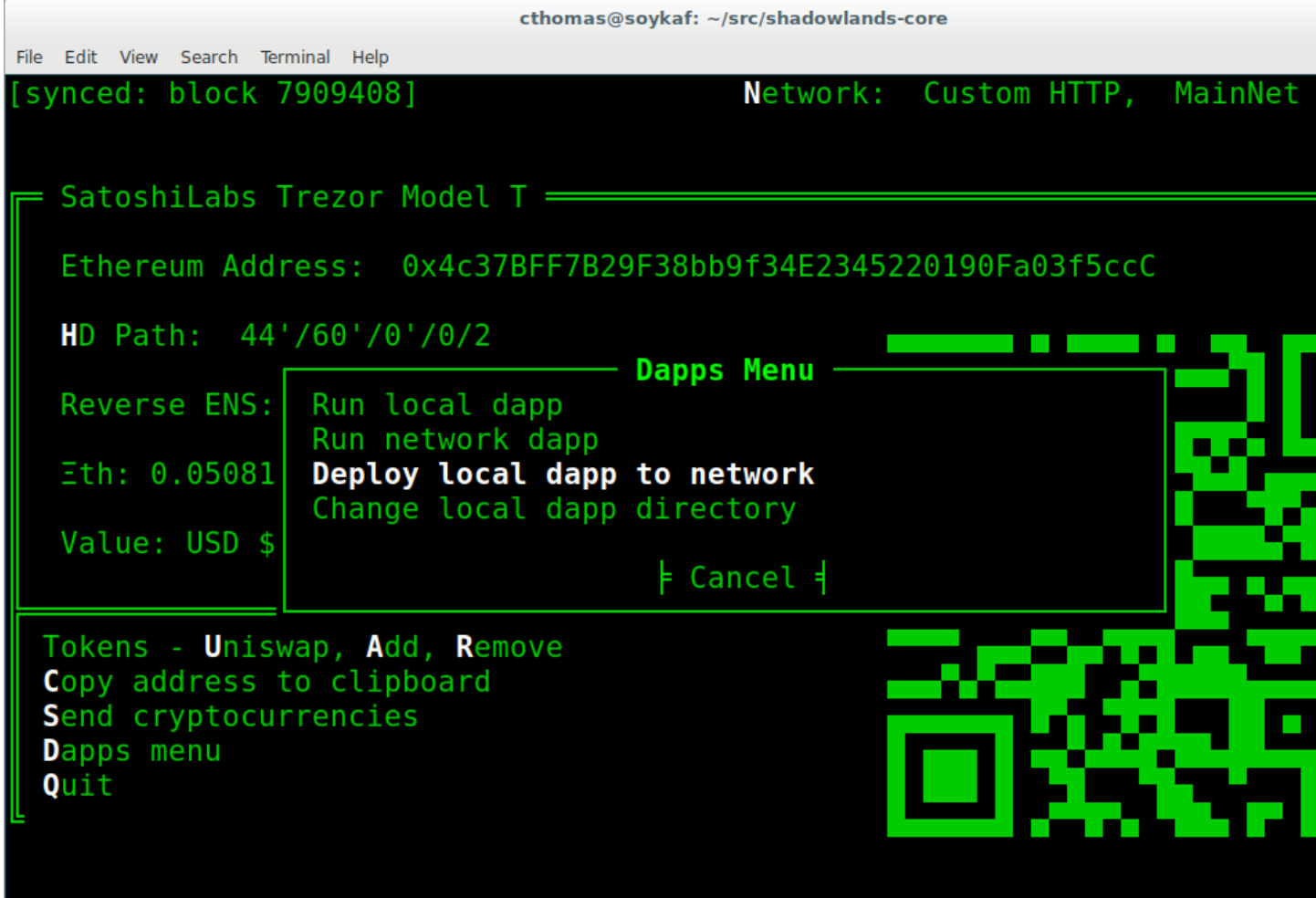

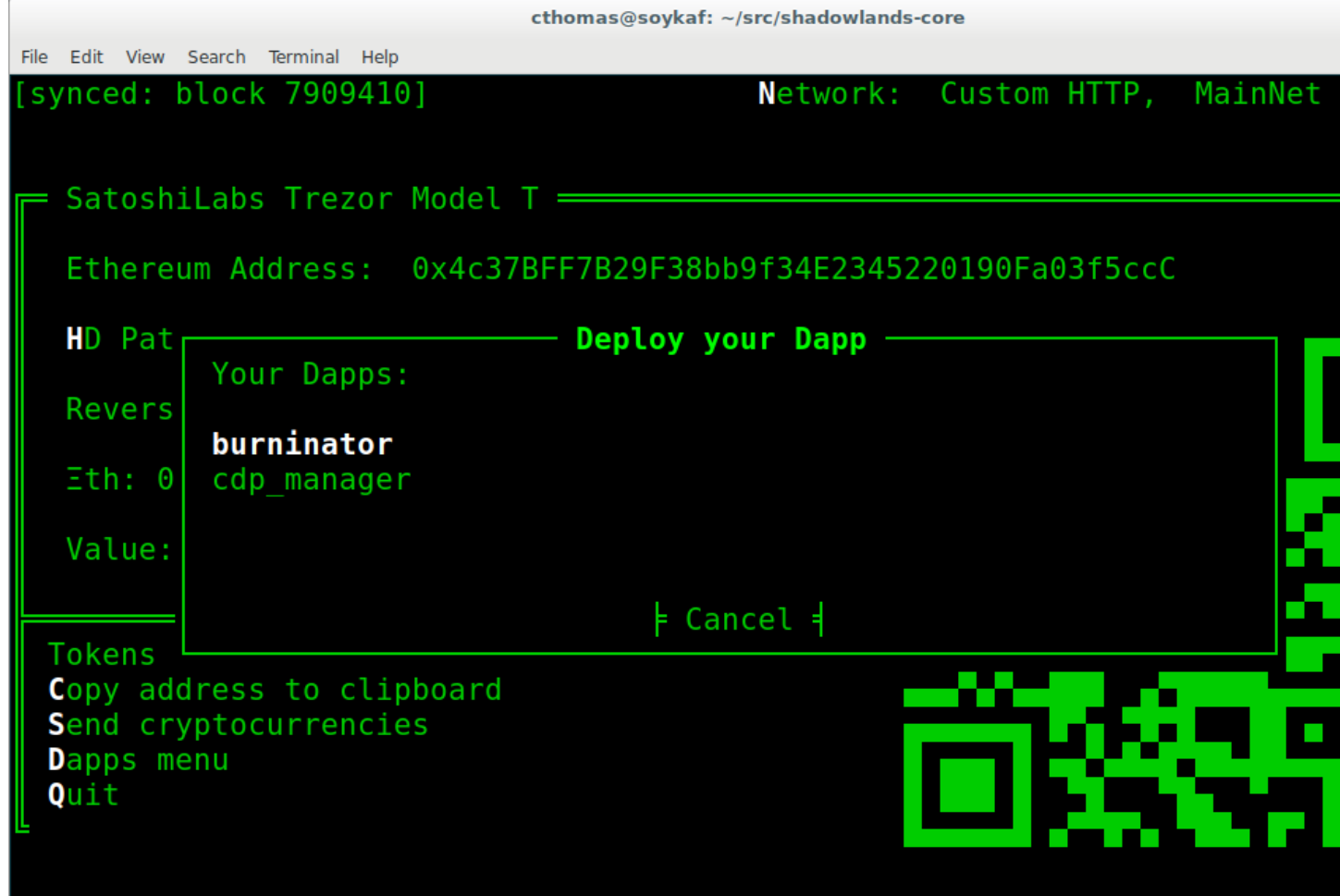

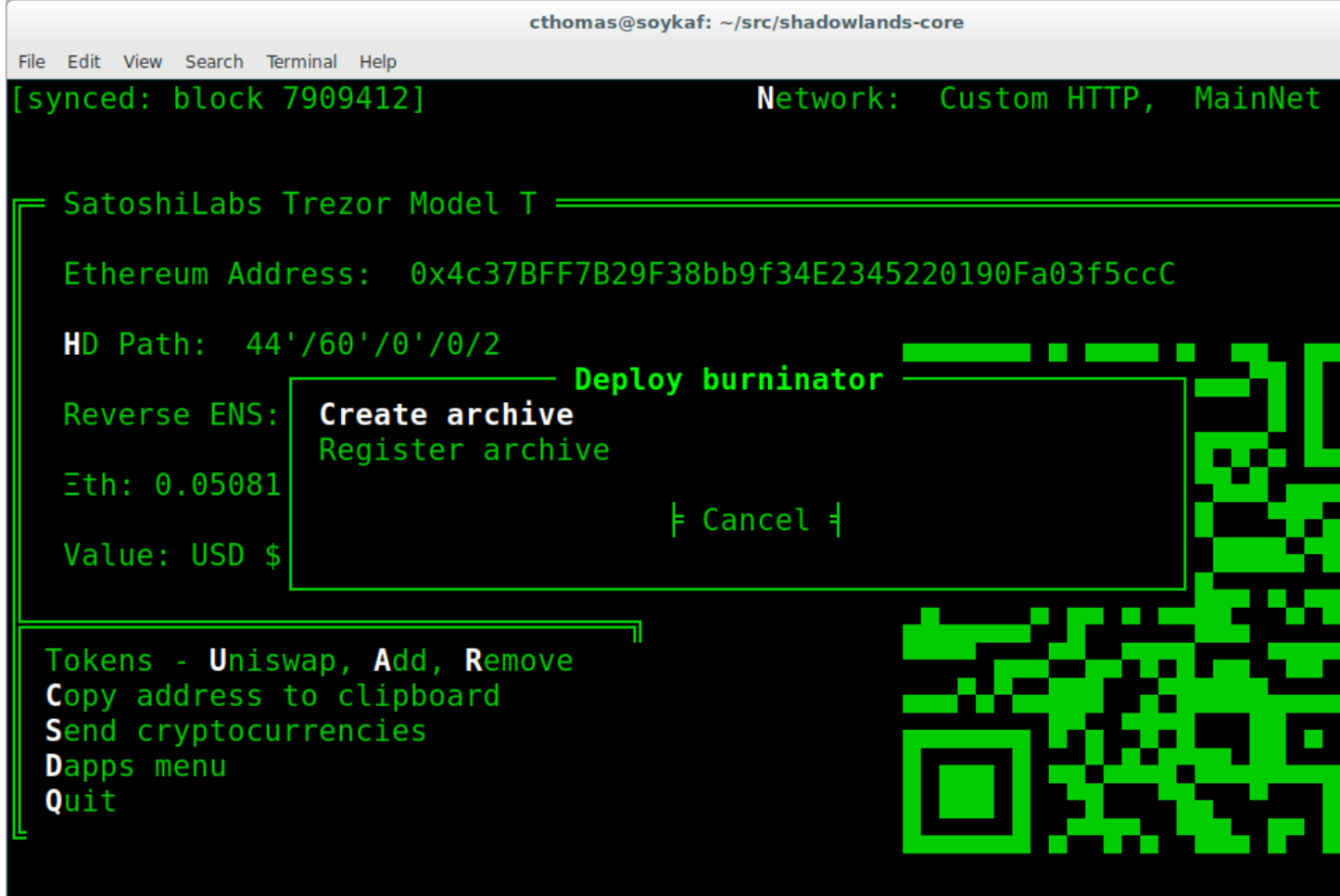

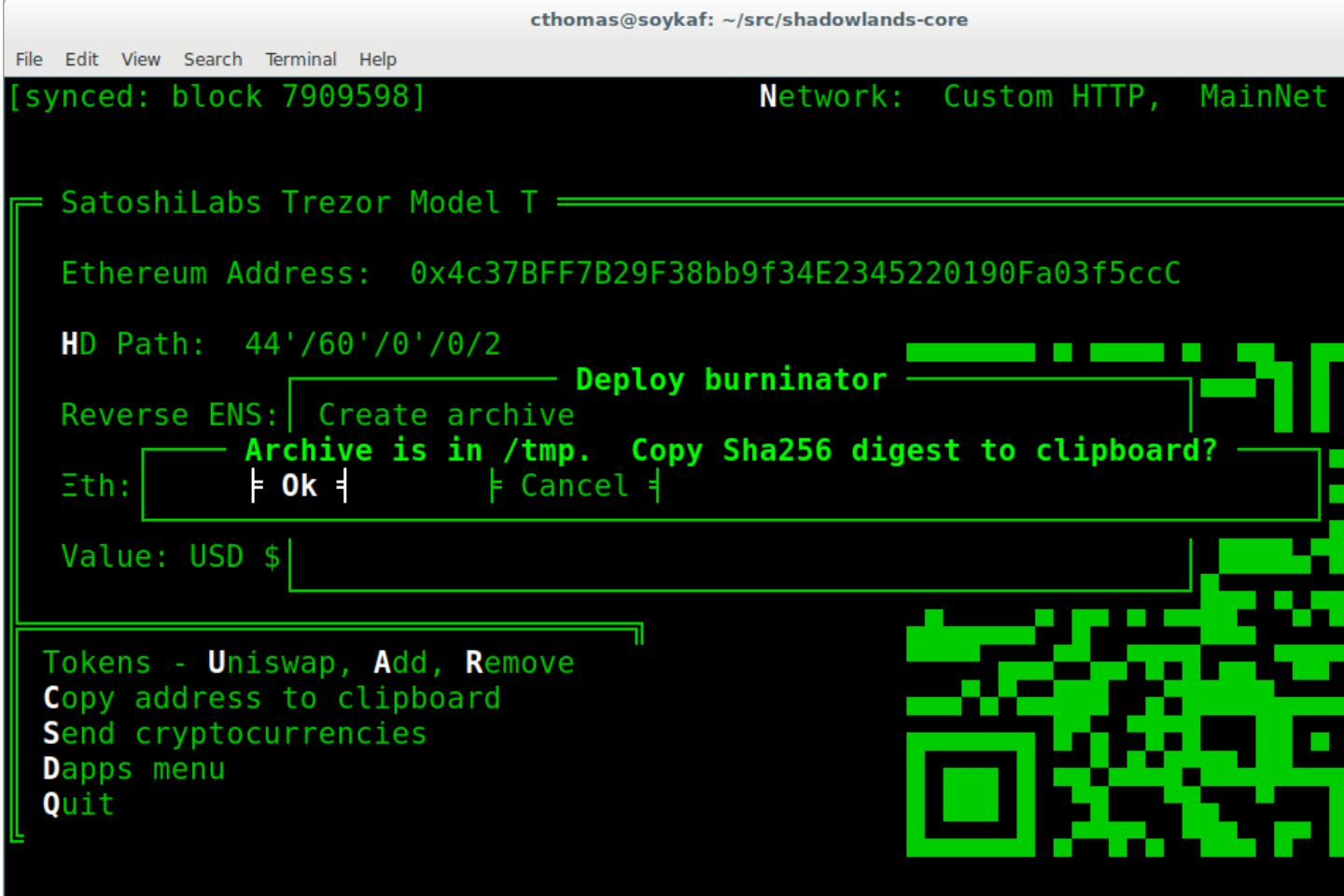
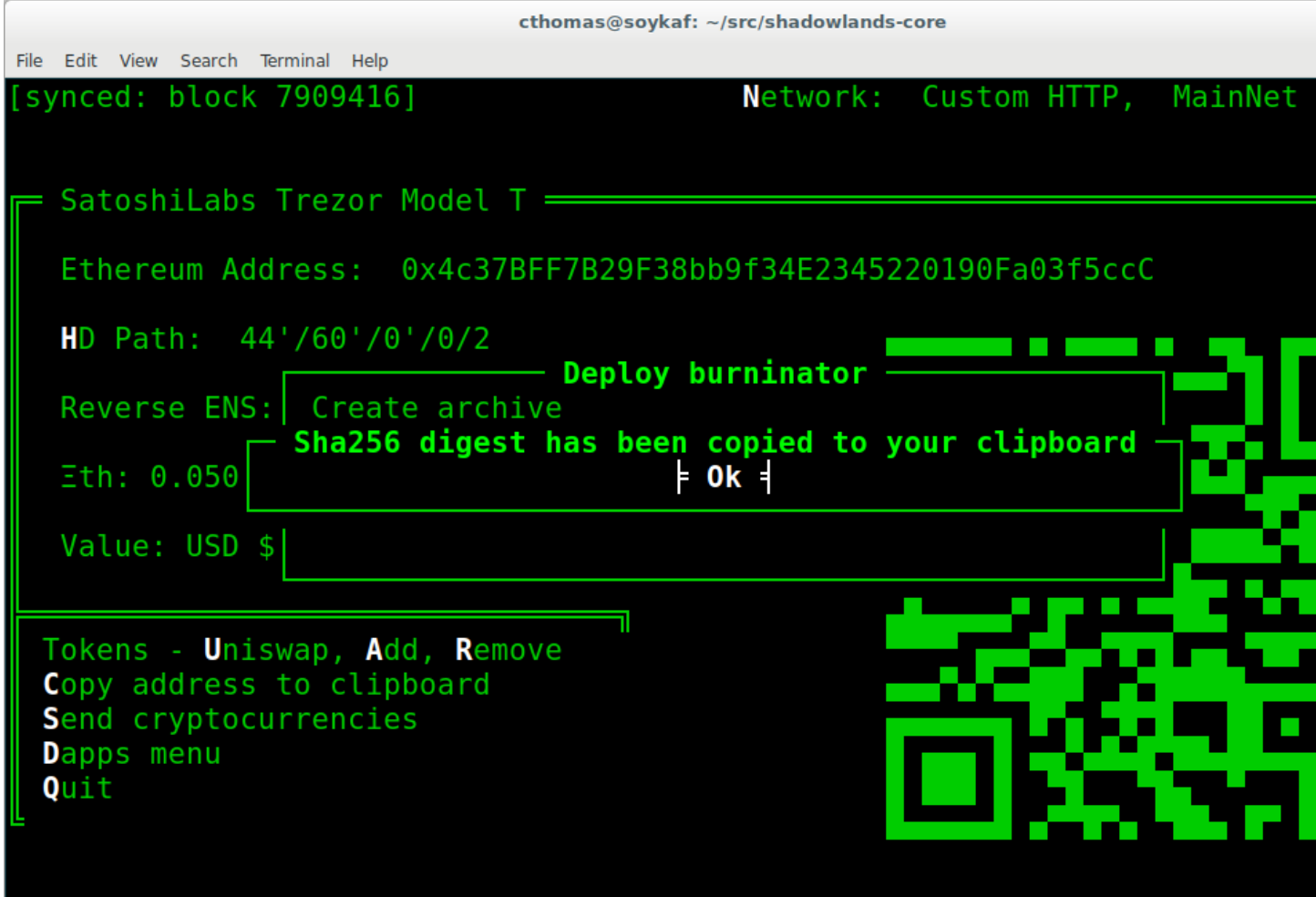

Now, copy the zip file to some place on the internet. Do *not* use the zip files generated by github releases - for some reason the ZipImporter class does not accept them as legit zip files. You can add the shadowlands-generated zip file to a github release though - this is an easy way to get free hosting.

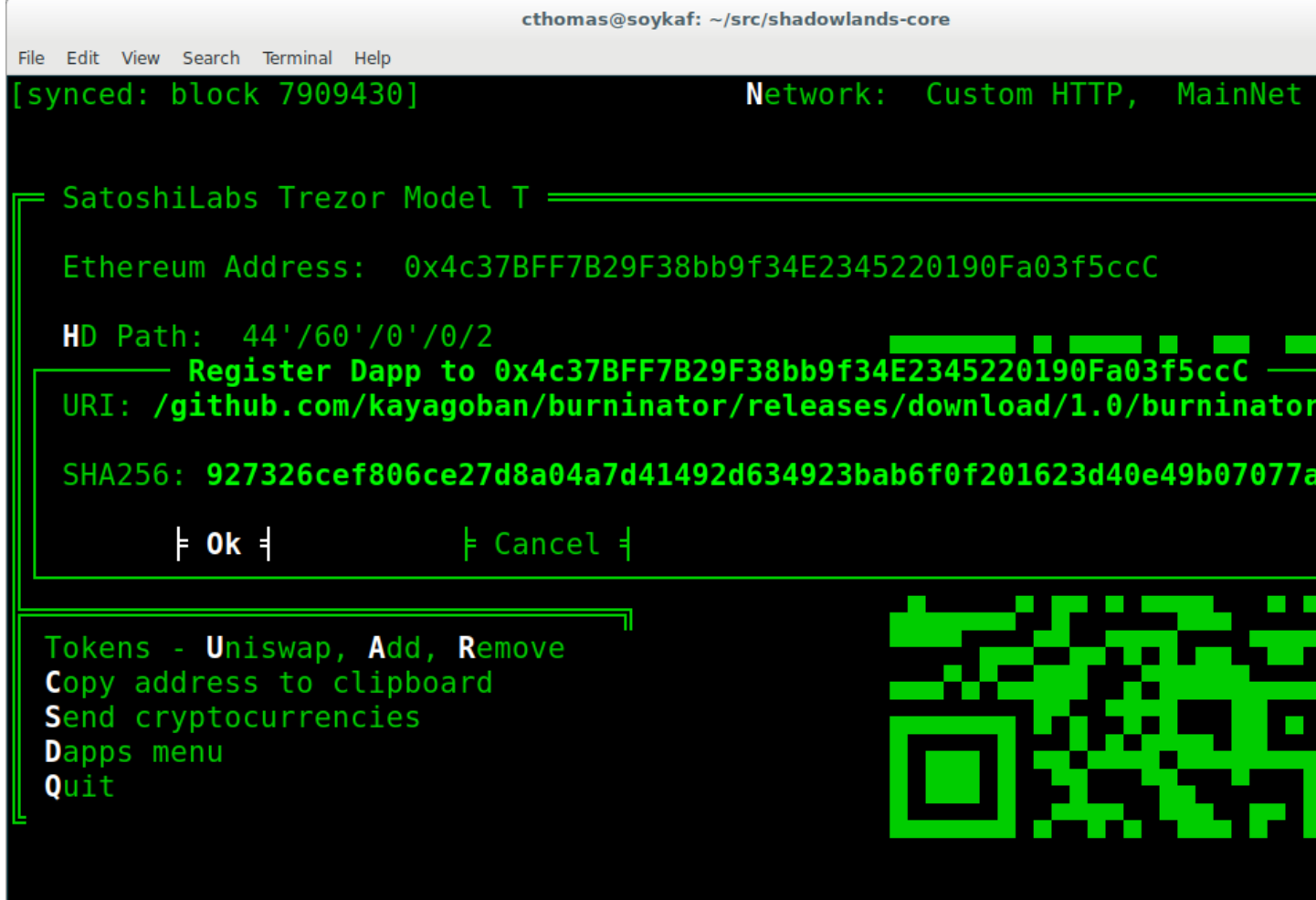

Now you will register this URL and checksum. Once the TX is mined, anyone can run your app:

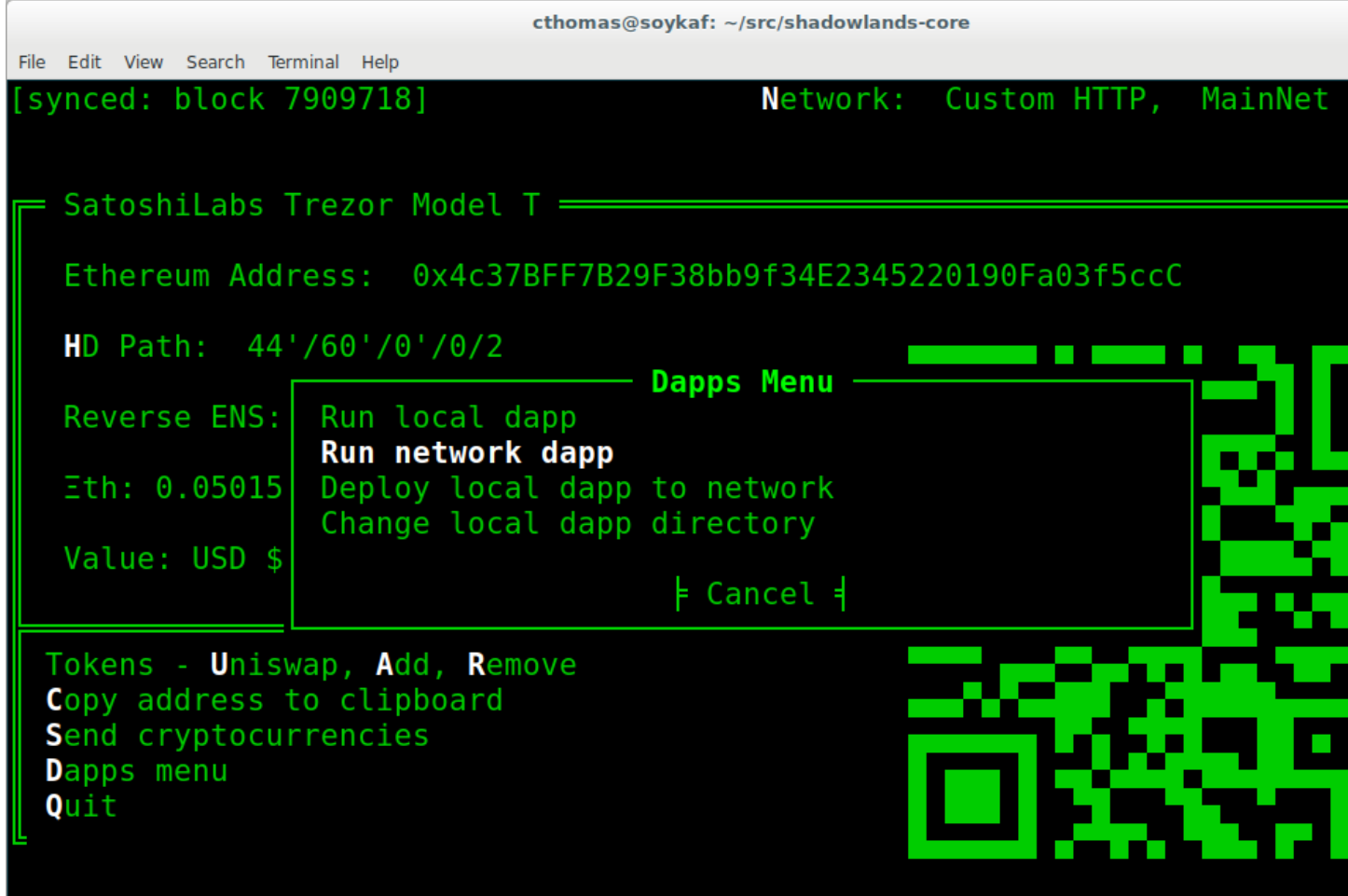

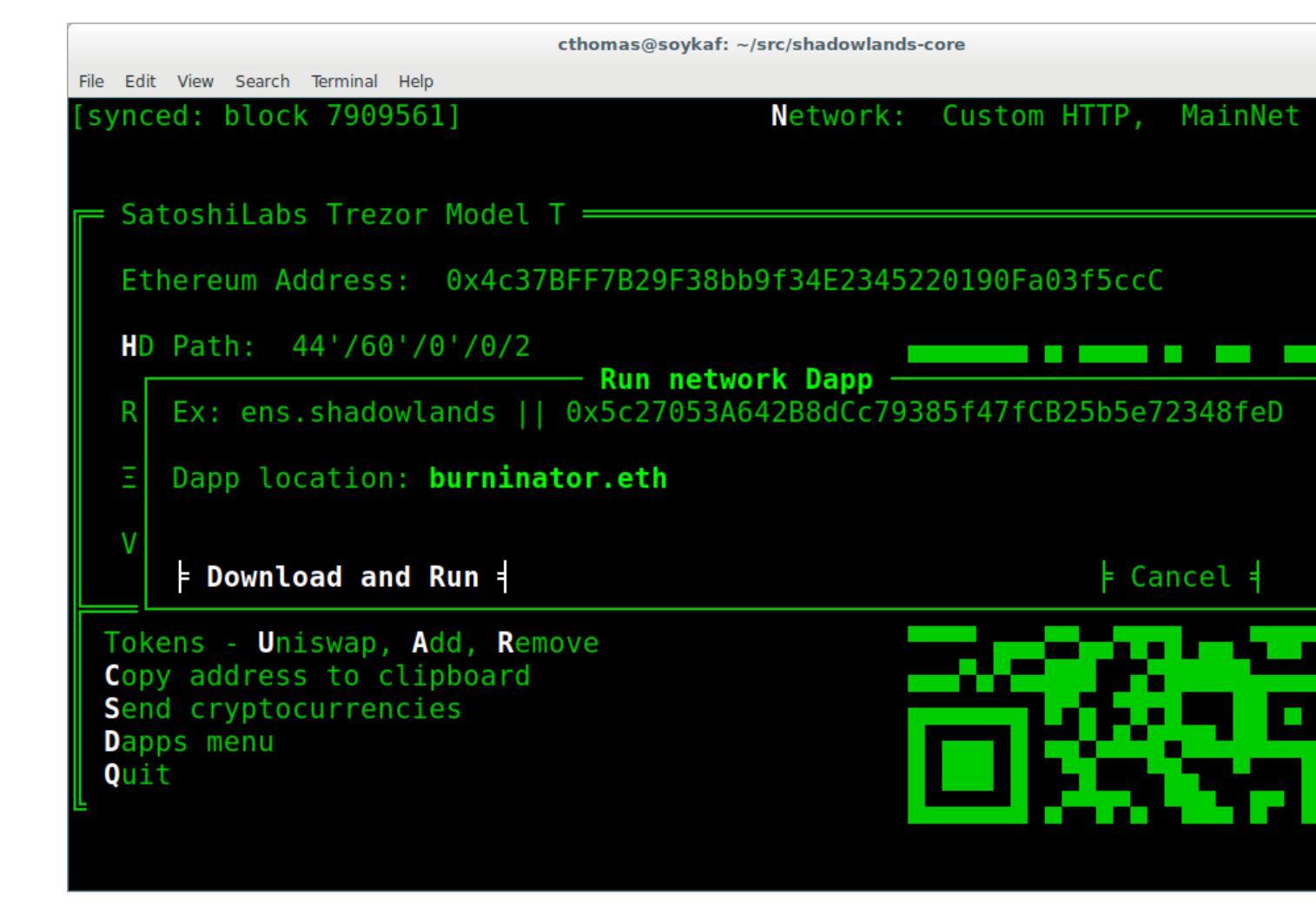

And there we are!

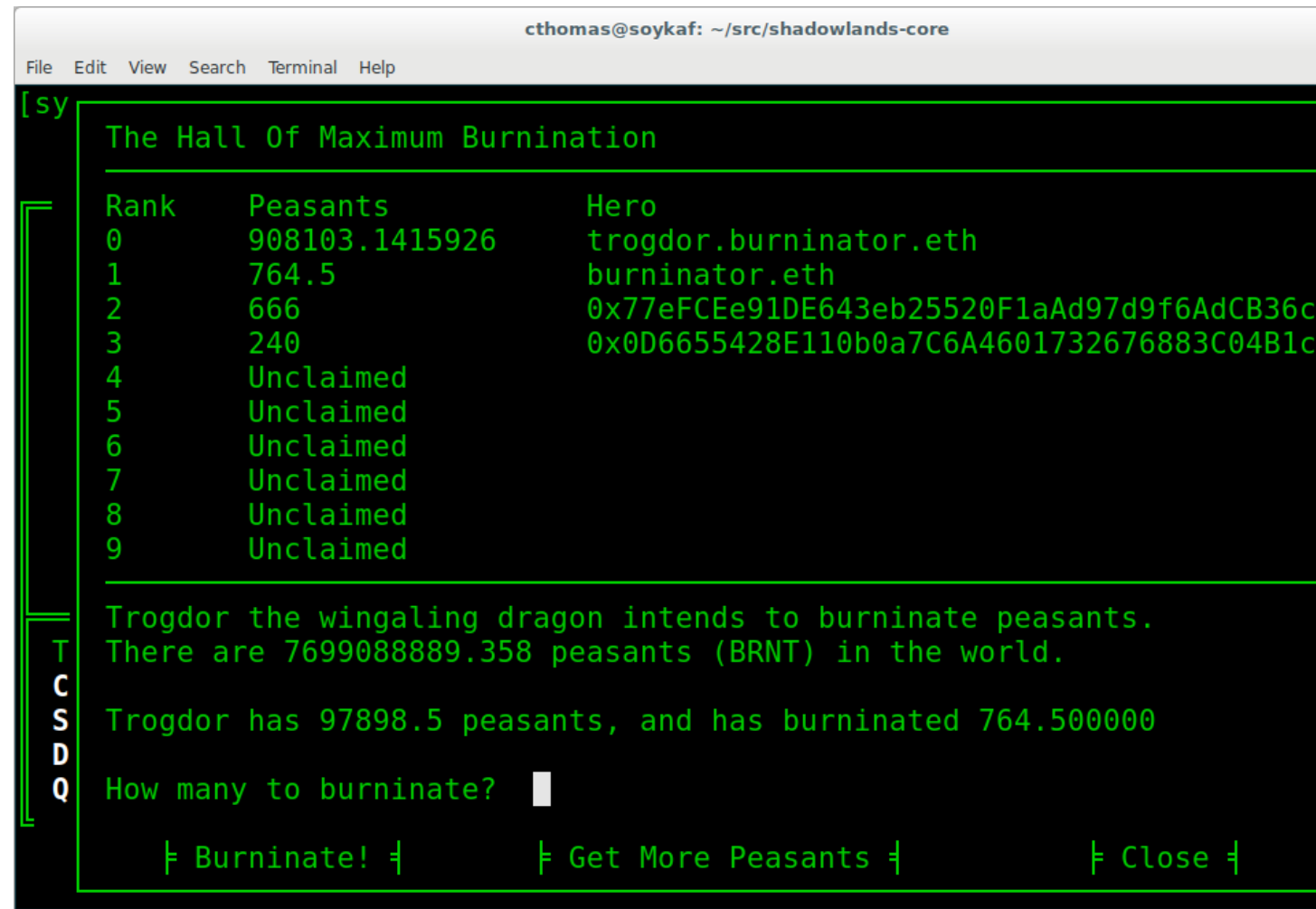

# **1.12 Disclaimer**

No peasants were harmed during the writing of this tutorial.

# CHAPTER 2

# SLDapp

### <span id="page-42-0"></span>**class SLDapp**

## **2.1 Abstract**

[SLDapp](#page-42-0) is the class which defines a Shadowlands Dapp. It provides many useful properties and methods to make writing dapps easier.

See the *[Tutorial](#page-6-0)* to get started quickly.

Listing 1: Example

```
from shadowlands.sl_dapp import SLDapp
class Dapp(SLDapp):
   def initialize(self):
        self.add_message_dialog("Hello world!")
```
## **2.2 Properties**

SLDapp.**w3**

Read-only property. A web3 object as provided by [the web3.py framework.](https://web3py.readthedocs.io/en/stable/web3.main.html#web3.Web3)

SLDapp.**node**

Read-only property. An instance of [Node](#page-74-0).

```
# Find your address
my_address = self.node.credstick.address
```
SLDapp.**config\_key**

A string to use as a key for storing config properties. Defaults to the name of your dapp module.

Feel free to change this to something very unique at the top of your *[initialize\(\)](#page-43-0)* method.

### SLDapp.**config\_properties**

Read-only property. A persistent dictionary of properties specific to your dapp. To load a single property, use [SLDapp.load\\_config\\_property](#page-48-0).

## **2.3 Methods**

```
SLDapp.initialize()
```
An abstract callback that you must implement. It will fire upon the initialization of the SLDapp object. Do your setup here and add SLFrames or other dialogs.

```
SLDapp.new_block_callback()
```
An optional callback that you may implement. It will be fired when new blocks appear.

SLDapp.**add\_sl\_frame**(*sl\_frame*)

Display a custom frame. Takes an instantiated subclass of *[SLFrame](#page-50-0)* as the sole argument.

```
from shadowlands.sl_dapp import SLDapp
from shadowlands.sl_frame import SLFrame
class Dapp(SLDapp):
   def initialize(self):
       myframe = MyFrame(self, 5, 50, title="frame title")
       self.add_sl_frame(myframe)
class MyFrame(SLFrame):
   def initialize(self):
        self.add_button(self.close, "Select")
```
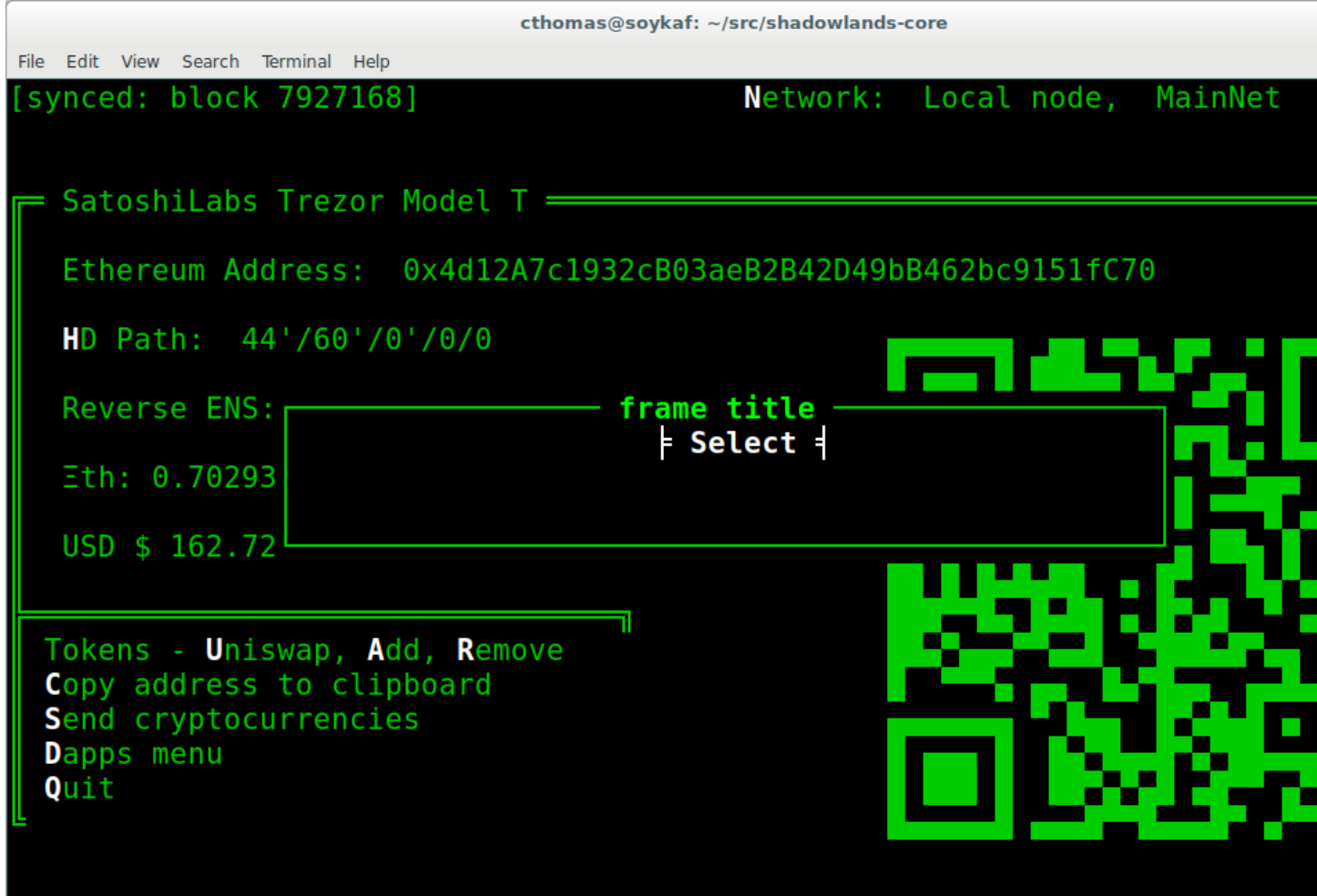

### SLDapp.**add\_message\_dialog**(*message*, *\*\*kwargs*)

Display a message dialog with the string supplied by message. You may pass in kwargs which apply to asciimatics.Frame.

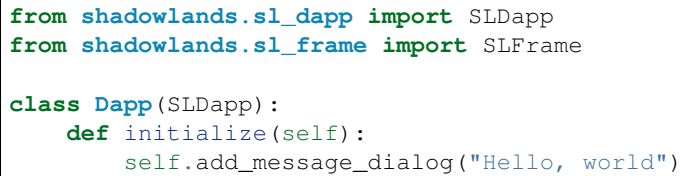

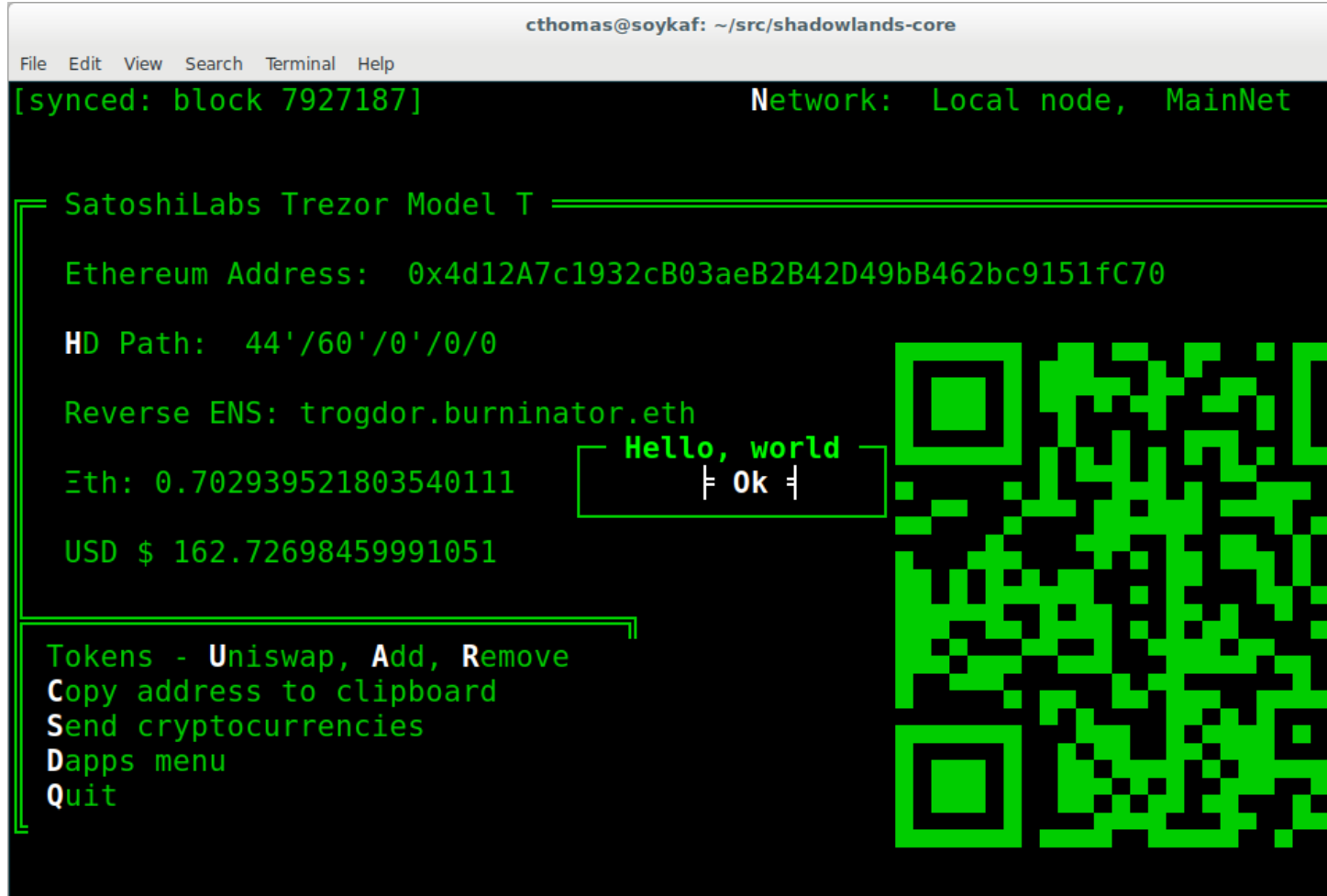

SLDapp.**add\_transaction\_dialog**(*tx\_fn*, *tx\_value=0*, *gas\_limit=300000*, *title="Sign & Send Transaction"*, *destroy\_window=None*, *\*\*kwargs*) Display a transaction dialog, which allows the user to select gas price and gives a gas cost estimate.

You must pass in a transaction function to  $tx\_fn$  as the first argument. Instances of  $Exc20$  have many buildin methods which return transaction functions. You can also access the underlying function generators of any [SLContract](#page-66-0) instance with [SLContract.functions\(\)](#page-67-0).

You can provide a  $tx\_value$  - Decimal value denominated in Ether.

You may pass in an integer gas limit, which defaults to 300000. It is best practice to always set this.

A string title can be set.

If there is a frame which needs to be programmatically destroyed upon the exit of the transaction dialog, pass the object into destroy\_window.

You may pass in kwargs which apply to asciimatics. Frame.

### Listing 2: Example

```
from shadowlands.sl_dapp import SLDapp
from shadowlands.sl_frame import SLFrame
from shadowlands.sl_contract.erc20 import Erc20
```
(continued from previous page)

```
class Dapp(SLDapp):
    def initialize(self):
        token = Erc20(
            self.node,
            address='0x89d24A6b4CcB1B6fAA2625fE562bDD9a23260359'
        )
        tx_fn = token.transfer(
            self.node.credstick.address, 1 * (10 ** token. decimals())\lambda# we send ourselves 1.0 token
        self.add_transaction_dialog(tx_fn)
```

```
cthomas@soykaf: ~/src/shadowlands-core
File Edit View Search Terminal Help
                                                Network: Local node,
synced: block 7927248]
                                                                            MainNet
                                Sign & Send Transaction
 = Satoshi
             You will send 0 ETH
             Estimated Gas for Tx: 300000
  Ethereu
  HD Path
                   Nonce: 146
               Gas Price: (.) 4 qwei | from w3.gasPrice()
  Reverse
                               3.200 gwei (-20%)
                                Enter custom gas price
  Eth: 0.USD $ 1
             Estimated Tx cost: USD 0.277410
 Tokens -
 Copy add
 Send cry
 Dapps me
               \frac{1}{2} Sign Tx \frac{1}{2}\frac{1}{2} Cancel \frac{1}{3}Quit
```
SLDapp.**add\_uniswap\_frame**(*ec20\_address*, *action='buy'*, *buy\_amount="*, *sell\_amount="*) Adds a Uniswap dialog if there exists a Uniswap exchange for the Erc20 token which resides at *erc20\_address*.

If no Exchange exists, a dialog will be displayed, informing the user of this.

Listing 3: Example

```
from shadowlands.sl_dapp import SLDapp
from shadowlands.sl_frame import SLFrame
class Dapp(SLDapp):
   def initialize(self):
        address='0x89d24A6b4CcB1B6fAA2625fE562bDD9a23260359'
        self.add_uniswap_frame(address, buy_amount='3')
```
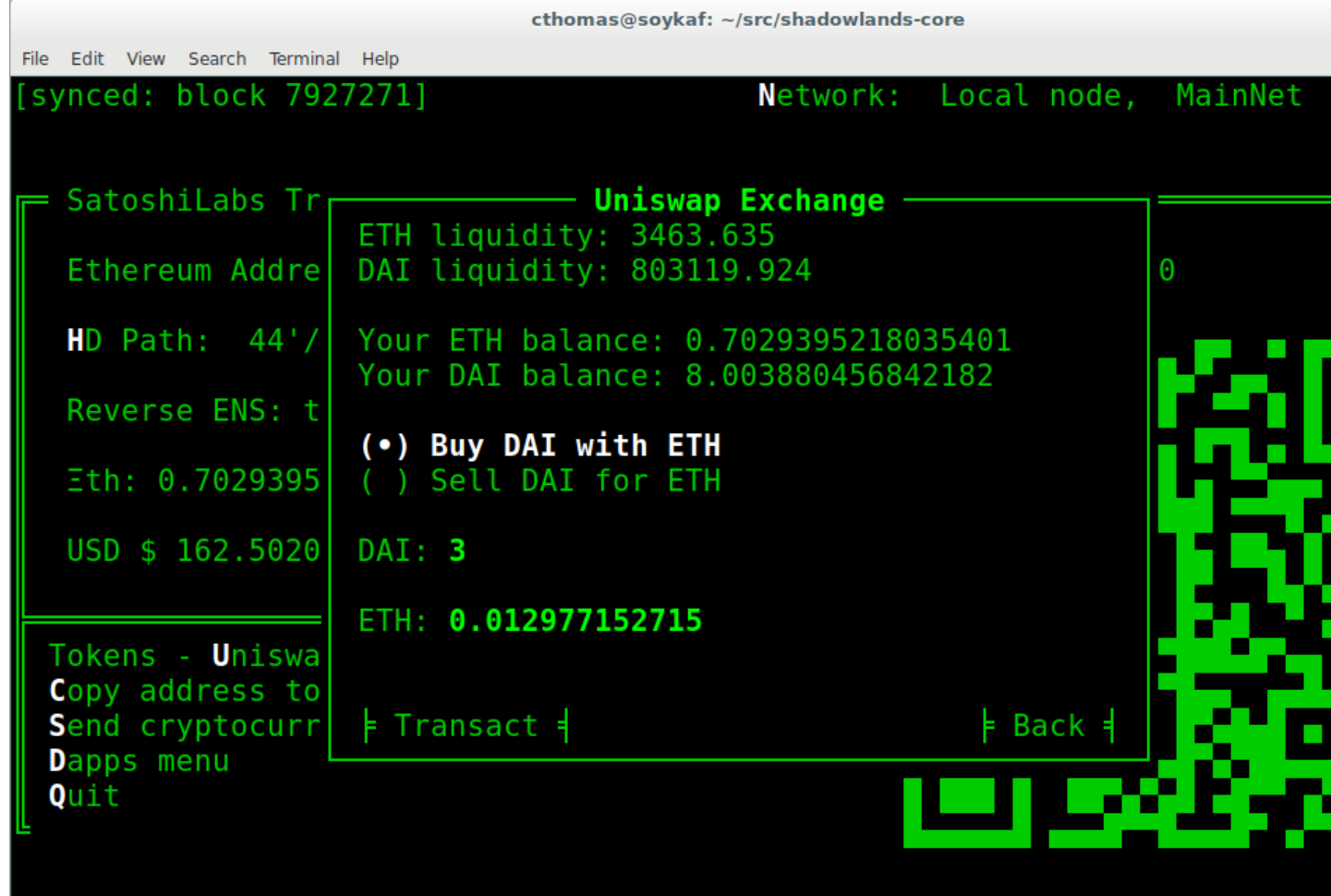

SLDapp.**show\_wait\_frame**(*message*)

Display a wait message frame with string *message*.

Use in case you have a thread doing work which will take time. Call this right *before* you start your new thread. The user will not be able to remove this frame; it needs to be programmatically removed by calling [SLDapp.hide\\_wait\\_frame\(\)](#page-48-1)

Listing 4: Example

```
from shadowlands.sl_dapp import SLDapp
from shadowlands.sl_frame import SLFrame
```
(continued from previous page)

```
import threading
from time import sleep
class Dapp(SLDapp):
    def initialize(self):
        self.show_wait_frame("Please wait 10 seconds for... reasons")
        threading.Thread(target=self._my_thread).start()
    def _my_thread(self):
        sleep(10)
        self.hide_wait_frame()
```
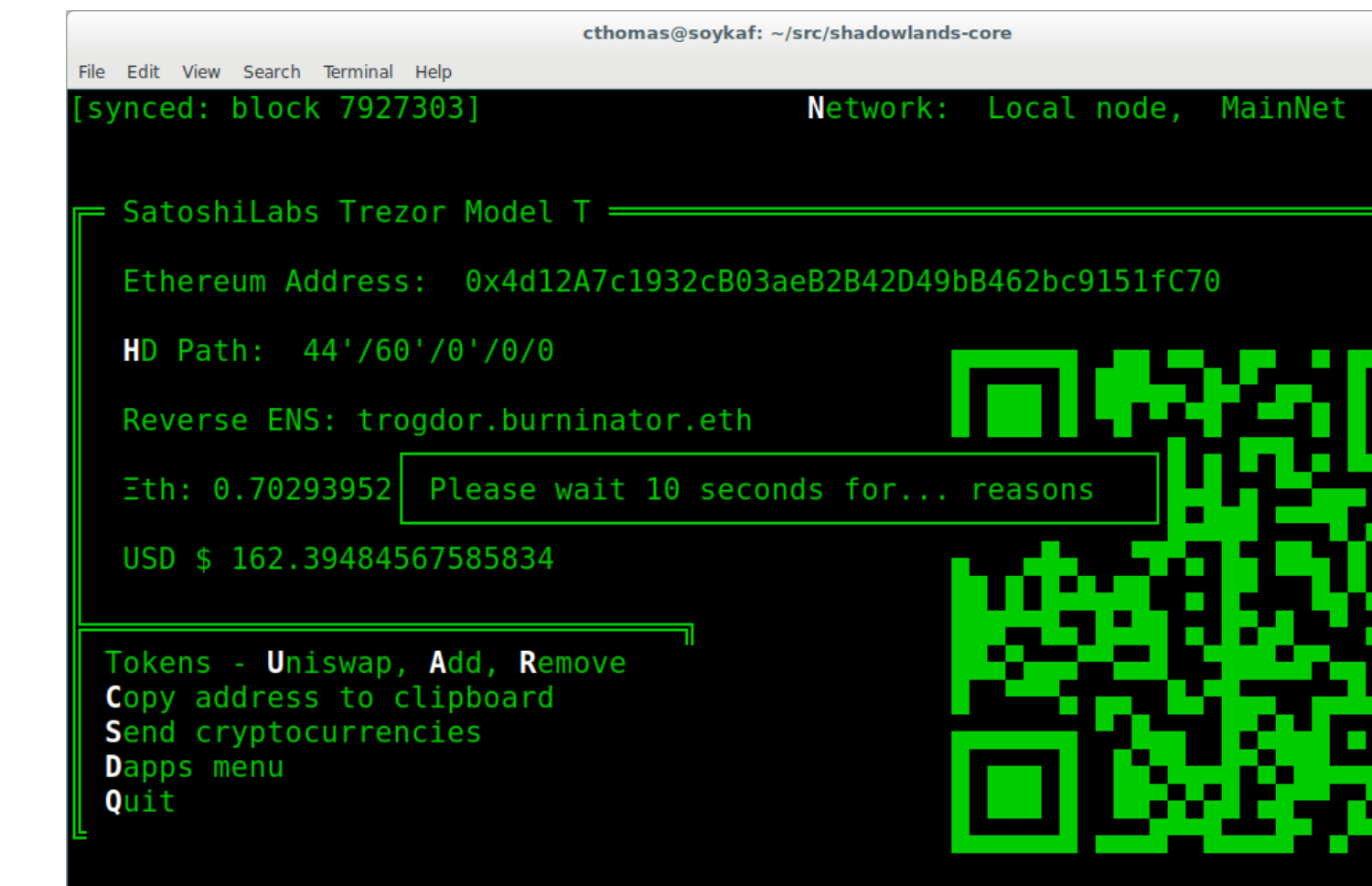

```
SLDapp.hide wait frame()
```
Remove the wait message frame. If it is not currently displayed, this method is a no-op.

This should be called inside your new thread, as the last thing it does.

```
SLDapp.save_config_property(property_key, value)
     Save a serializable object to the persistent data store.
```

```
SLDapp.load_config_property(property_key, value)
     Load a serializable object from the persistent data store.
```
# CHAPTER 3

# **SLFrame**

#### <span id="page-50-0"></span>**class SLFrame**

## **3.1 Abstract**

[SLFrame](#page-50-0) provides a 'window' for interacting with users in your [SLDapp](#page-42-0). Create a subclass of SLFrame and then add *[Widgets](#page-52-0)* to it in the initialize`() method.

#### Listing 1: Example

```
from shadowlands.sl_dapp import SLDapp
from shadowlands.sl_frame import SLFrame
class Dapp(SLDapp):
    def initialize(self):
        self.add_sl_frame(
            MyFrame(self, 5, 20)
        )
class MyFrame(SLFrame):
    def initialize(self):
        self.add button(self.close, "Push Me")
```
## **3.2 Constructor**

**SLFrame**(*dapp*, *height*, *width*, *title=None*)

SLFrame is not meant to be directly instantiated. Subclass it and instantiate the subclass.

The constructor's first argument should be an instance of [SLDapp](#page-42-0). Integer *height* and *width* parameters are also required. An optional *title* string will be displayed at the top of the frame.

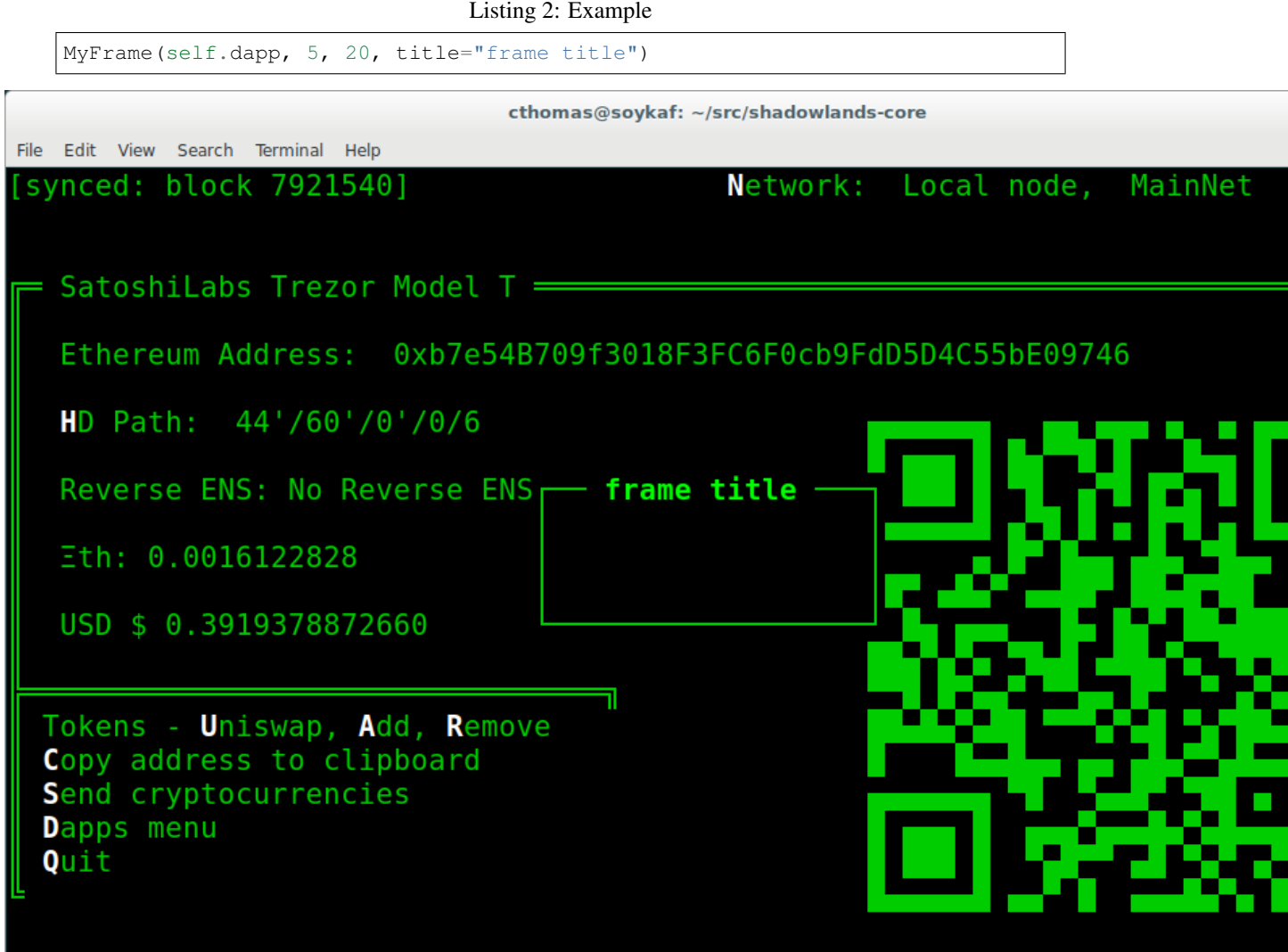

## **3.3 Properties**

SLFrame.**dapp**

The instance of *[SLDapp](#page-42-0)* which the *SLF rame* belongs to.

# **3.4 Methods**

```
SLFrame.initialize()
```
An abstract callback that you must implement. It will fire upon the initialization of the object. Do your setup here and add widgets.

```
SLFrame.close()
```
Call to close the current frame. In your dapp, be sure to open a new frame or dialog before calling close() on the current one.

# <span id="page-52-0"></span>**3.5 Widgets**

- [SLFrame.add\\_button\(\)](#page-52-1)
- [SLFrame.add\\_button\\_row\(\)](#page-53-0)
- [SLFrame.add\\_checkbox\(\)](#page-54-0)
- [SLFrame.add\\_qrcode\(\)](#page-55-0)
- SLFrame.add\_textbox()
- [SLFrame.add\\_divider\(\)](#page-57-0)
- [SLFrame.add\\_radiobuttons\(\)](#page-57-1)
- [SLFrame.add\\_listbox\(\)](#page-58-0)
- [SLFrame.add\\_label\(\)](#page-60-0)
- [SLFrame.add\\_label\\_row\(\)](#page-61-0)
- [SLFrame.add\\_label\\_with\\_button\(\)](#page-62-0)
- [SLFrame.add\\_file\\_browser\(\)](#page-63-0)

### <span id="page-52-1"></span>SLFrame.**add\_button**(*fn, text, layout=[100], layout\_index=0, add\_divider=True*)

Add a single button to your SLFrame. fn is a function to run (lambdas are useful for this) when the button is pressed. You can place a string within the button by setting text. The optional layout and layout\_index variables follow the asciimatics widget layout rules (see [AsciimaticsLayout](https://asciimatics.readthedocs.io/en/stable/widgets.html#displaying-your-ui) docs for details)

Listing 3: Example

| class MyFrame (SLFrame) :<br>def initialize (self) :<br>self.add button(self.close, "Push Me")                                                                                                    |                                                                                                    |                              |
|----------------------------------------------------------------------------------------------------|----------------------------------------------------------------------------------------------------|------------------------------|
| File Edit View Search Terminal Help<br>[synced: block 7921047]<br>SatoshiLabs Trezor Model $T =$<br>HD Path: 44'/60'/0'/0<br>Reverse ENS: No Revers<br>Eth: 0.0016122828<br>USD \$ 0.391833088884<br>Tokens - Uniswap, Add,<br>Copy address to clipboard<br>Send cryptocurrencies<br>Dapps menu<br>Quit | cthomas@soykaf: ~/src/shadowlands-core<br>Ethereum Address: 0xb7e54B709f3018F3FC6F0cb9FdD5D4C55bE09746<br>$=$ Push Me $=$ | Network: Local node, MainNet |
|                                                                                                    |                                                                                                    |                              |

<span id="page-53-0"></span>SLFrame.**add\_button\_row**(*buttons, layout=[1, 1, 1, 1], add\_divider=True*)

A row of buttons. The argument buttons is an array of (string, function, index) tuples. layout is an [AsciimaticsLayout](https://asciimatics.readthedocs.io/en/stable/widgets.html#displaying-your-ui) array, which defines the indices available for the buttons.

```
Listing 4: Example
```

```
class MyFrame(SLFrame):
    def initialize(self):
        my_buttons = [
            ("Say hello", self.say_hi, 0),
            ("Say bye", self.say_bye, 2),
            ("Close", self.close, 3)
        ]
        self.add_button_row(my_buttons)
```
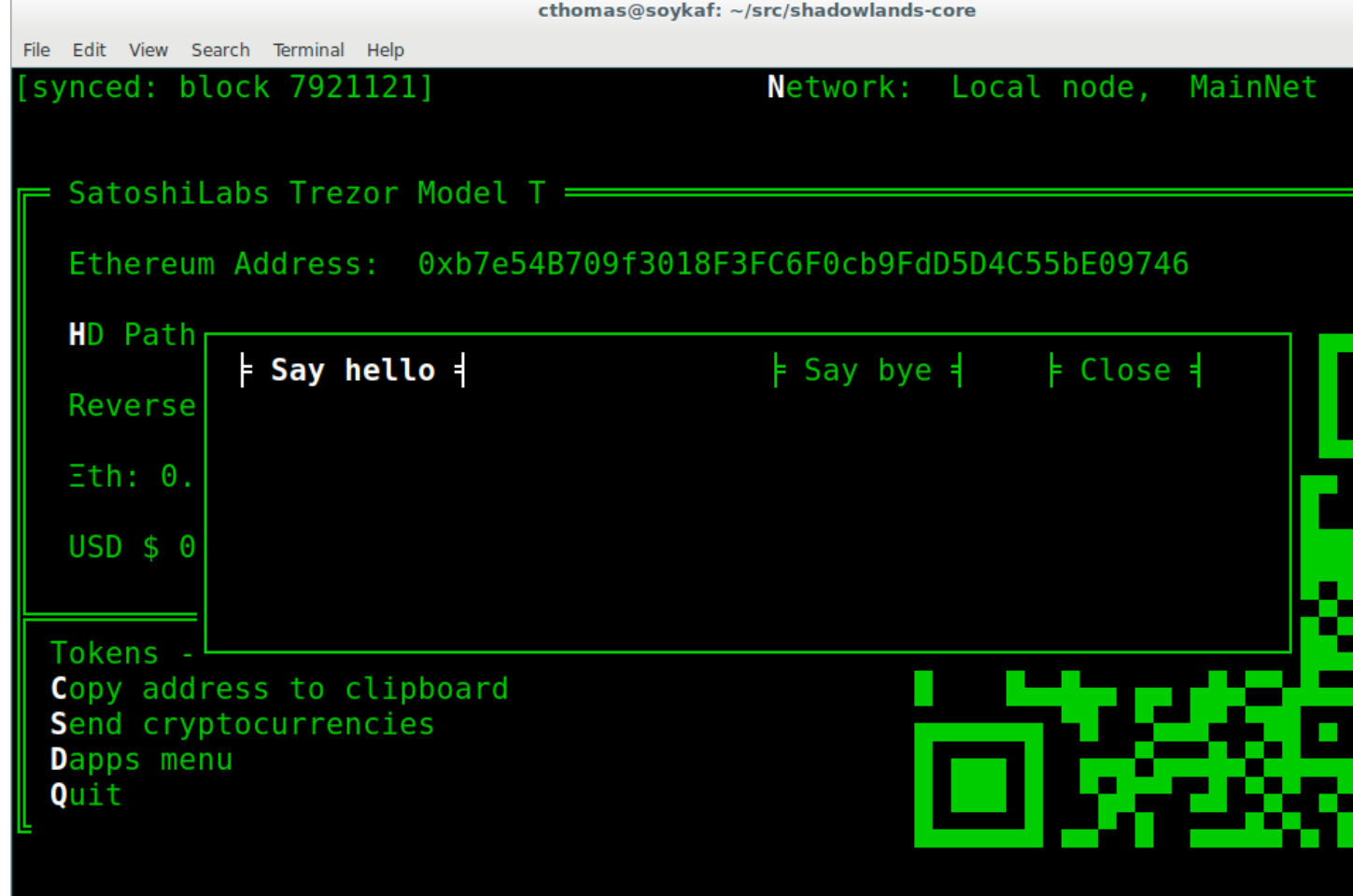

<span id="page-54-0"></span>SLFrame.**add\_checkbox**(*text*, *on\_change=None*, *default=False*, *\*\*kwargs*)

Add a checkbox for boolean input. A string variable text will appear alongside the checkbox. You can supply a function to on\_change which will be executed when the checkbox changes state. The function returns a method which you can call later, to retrieve the value in the checkbox.

Listing 5: Example

```
class MyFrame(SLFrame):
     def initialize(self):
        self.boxvalue = self.add_checkbox("sometext", on_change=self.
show_value, default = True) (continues on next page)
```

```
self.add_divider()
    self.add_button(self.close, "close")
def show_value(self):
    self.dapp.add_message_dialog(str(
        self.boxvalue()
    ))
```
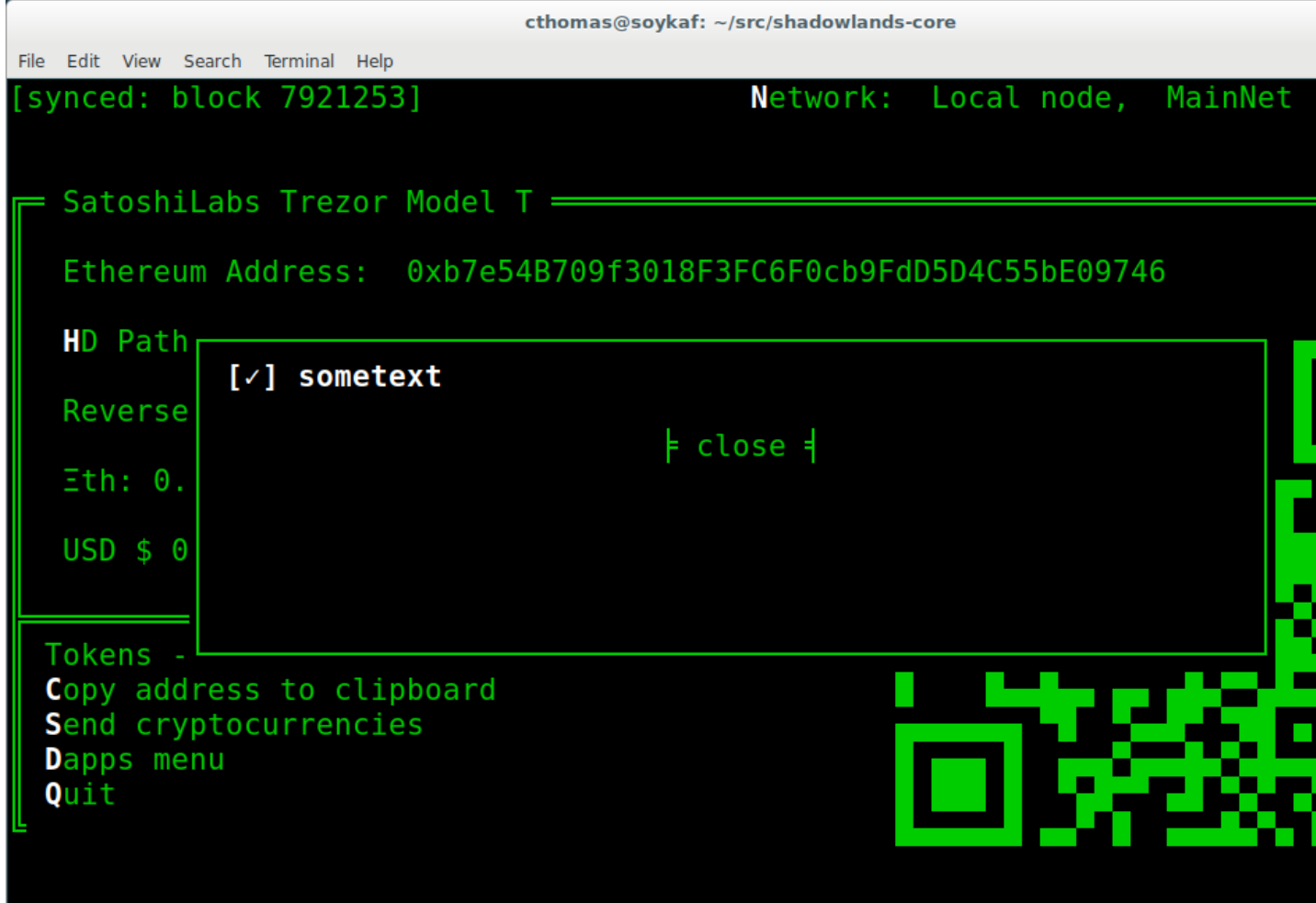

<span id="page-55-0"></span>SLFrame.**add\_qrcode**(*data*)

Displays a QRCode from the data given.

Listing 6: Example

```
class Dapp(SLDapp):
   def initialize(self):
        myframe = MyFrame(self, 20, 40)
        self.add_sl_frame(myframe)
class MyFrame(SLFrame):
   def initialize(self):
```
(continues on next page)

(continued from previous page)

(continued from previous page)

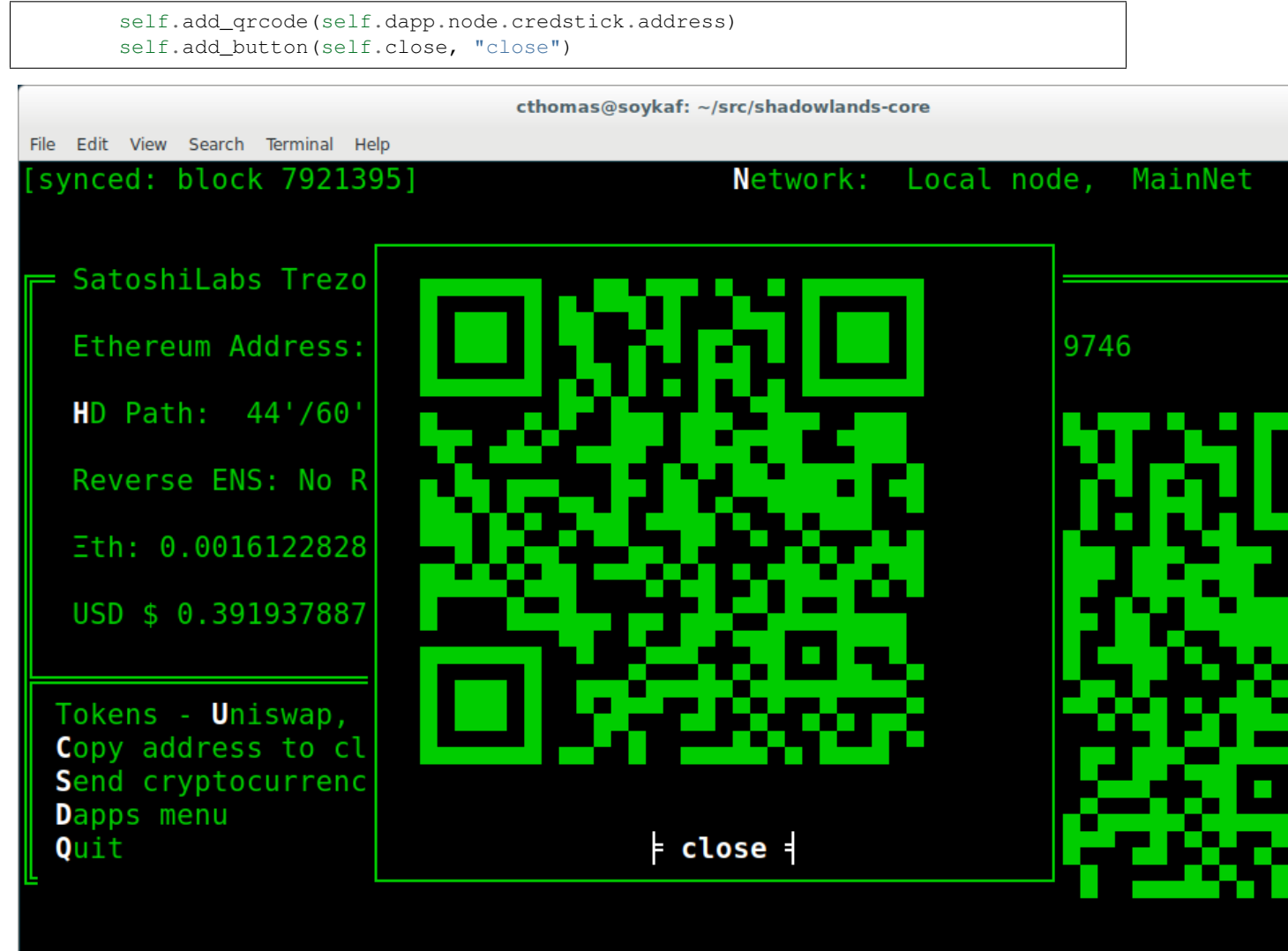

**SLFrame.add\_textbox(label\_text, default\_value=None, add\_divider=True, on\_change=None, \*\*kwargs):** Diplays a textbox for input. on\_change takes a function that is run when the textbox changes value.

```
Listing 7: Example
```

```
class MyFrame(SLFrame):
    def initialize(self):
        self.textbox_value = self.add_textbox("Value:", default_value="1000000")
        self.add_button_row([
            ("show value", self.show_value,0),
            ("close", self.close, 3)
        ])
    def show_value(self):
        self.dapp.add_message_dialog(str(
            self.textbox_value()
        ))
```
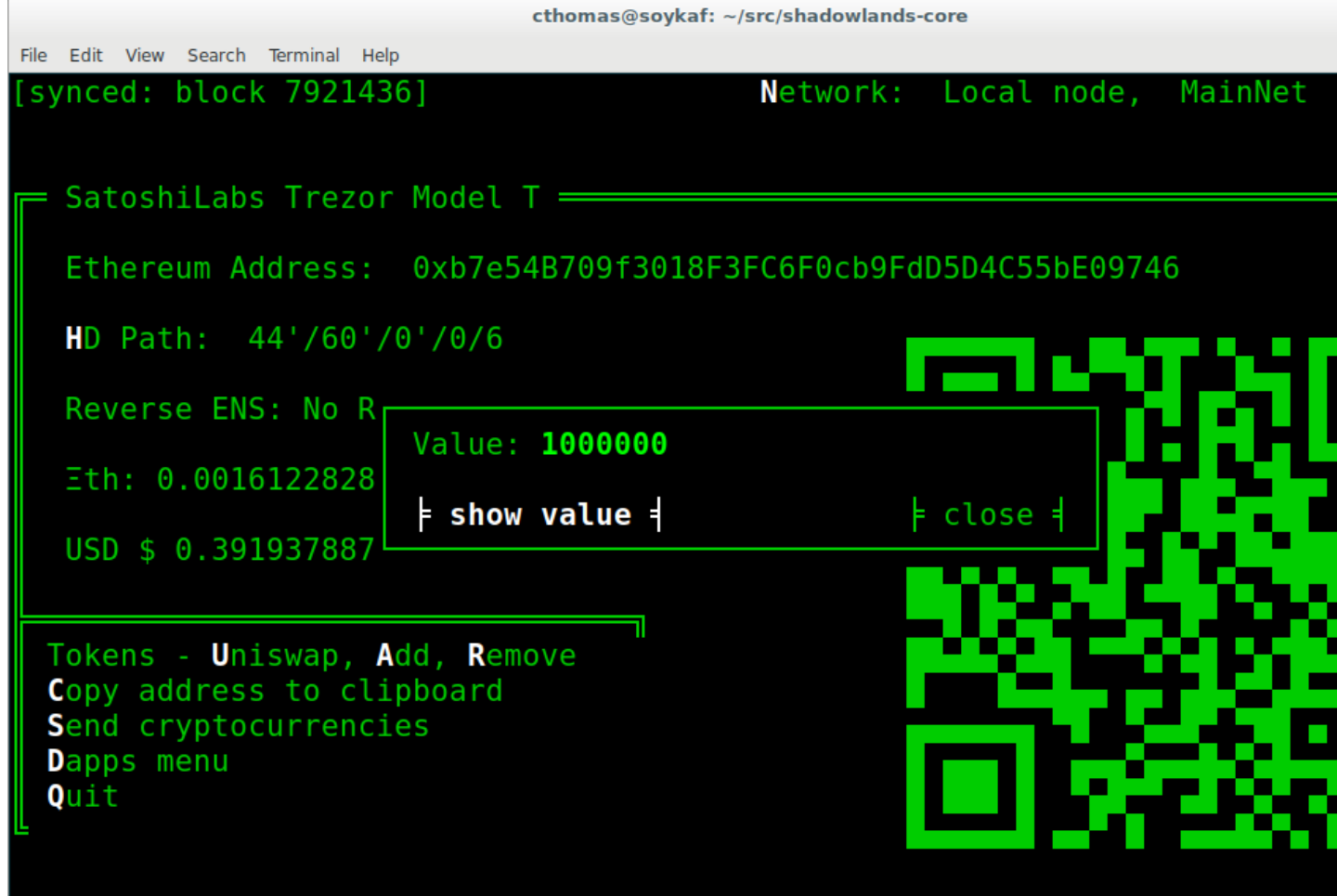

<span id="page-57-0"></span>SLFrame.**add\_divider**(*draw\_line=False*, *\*\*kwargs*)

Add a horizontal spacer. draw\_line will cause a line to be drawn across the space.

<span id="page-57-1"></span>SLFrame.**add\_radiobuttons**(*options, default\_value=None, layout=[100], layout\_index=0, add\_divider=True, on\_change=None \*\*kwargs*)

Radiobuttons widget. Returns a function which, when executed, gives the value chosen. options is an array of

tuples, filled with (label, value). layout follows the layout rules described in [AsciimaticsLayout.](https://asciimatics.readthedocs.io/en/stable/widgets.html#displaying-your-ui) You can provide an optional on change function.

```
Listing 8: Example
```

```
class MyFrame(SLFrame):
   def initialize(self):
       options = [
           ("Option one", 1),
           ("Option two", 2),
           ("Option three", 3)
       ]
       self.options_value = self.add_radiobuttons(
          options,
          default_value = 2,on_change=self.useful_fn
       )
       self.add_button(self.close, "close")
   def useful_fn(self):
       self.dapp.add_message_dialog(self.options_value())
                                    cthomas@soykaf: ~/src/shadowlands-core
File Edit View Search Terminal Help
                                                   Network: Local node, MainNet
 synced: block 79220171
 = SatoshiLabs Trezor Model T =
   Ethereum Address: 0x4c37BFF7B29F38bb9f34E2345220190Fa03f5ccC
   HD Path: 44'/60'/0'/0/2
                                          frame title
                                     (•) Option one
   Reverse ENS: burninator.
                                         Option two
   Eth: 0.05015100936395899
                                         Option three
   USD $ 12.185065367637705
                                              \overline{\phantom{a}} close \overline{\phantom{a}}Tokens - Uniswap, Add, Remove
  Copy address to clipboard
  Send cryptocurrencies
  Dapps menu
  Quit
```
SLFrame.add listbox (*height, options, default value=None, on select=None, layout=[100], layout\_index=0, \*\*kwargs*)

Returns a function which, when executed, gives the value chosen. height is the number of lines high the listbox reaches. If the length of the options array exceeds height, the user will be able to scroll to see all the options. options is an array of tuples, filled with (label, value). layout follows the layout rules described in [Asciimatic](https://asciimatics.readthedocs.io/en/stable/widgets.html#displaying-your-ui)[sLayout.](https://asciimatics.readthedocs.io/en/stable/widgets.html#displaying-your-ui) You can provide an optional on\_change function.

```
Listing 9: Example
```

```
class Dapp(SLDapp):
    def initialize(self):
        myframe = MyFrame(self, 8, 25, title="frame title")
        self.add_sl_frame(myframe)
class MyFrame(SLFrame):
   def initialize(self):
        options = [
            ("Option one", 1),
            ("Option two", 2),
            ("Option three", 3)
        ]
        self.options_value = self.add_listbox(
            options,
            default_value = 2,
            on change=self.useful fn
        )
        self.add_button(self.close, "close")
    def useful_fn(self):
        self.dapp.add_message_dialog(self.options_value())
```
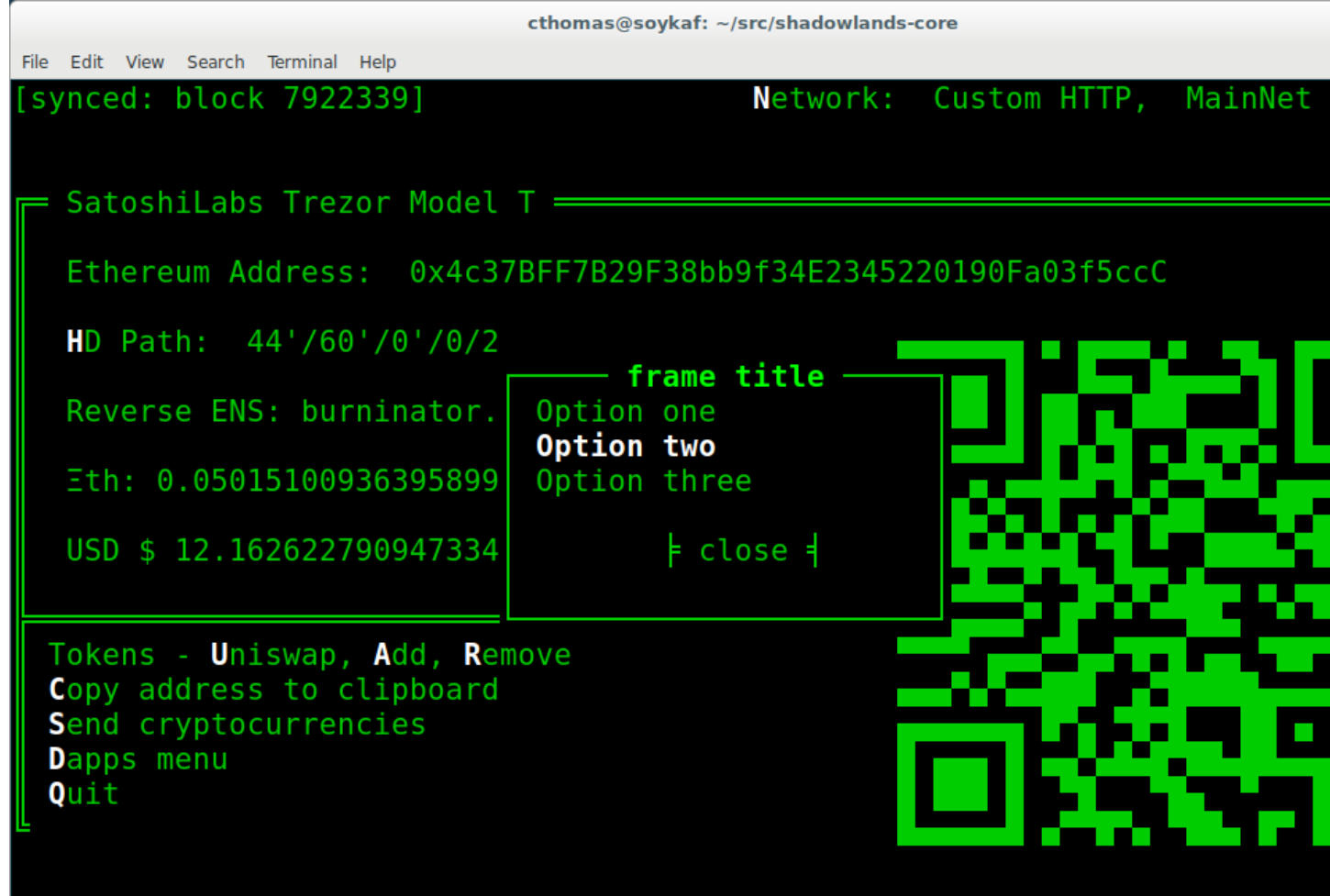

<span id="page-60-0"></span>SLFrame.**add\_label**(*label\_text, layout=[100], layout\_index=0, add\_divider=True*)

Display the string label\_text."layout" follows the layout rules described in [AsciimaticsLayout.](https://asciimatics.readthedocs.io/en/stable/widgets.html#displaying-your-ui)

Listing 10: Example

```
class Dapp(SLDapp):
    def initialize(self):
        myframe = MyFrame(self, 8, 60, title="frame title")
        self.add_sl_frame(myframe)
class MyFrame(SLFrame):
    def initialize(self):
        self.add_label("HELLOOO")
```
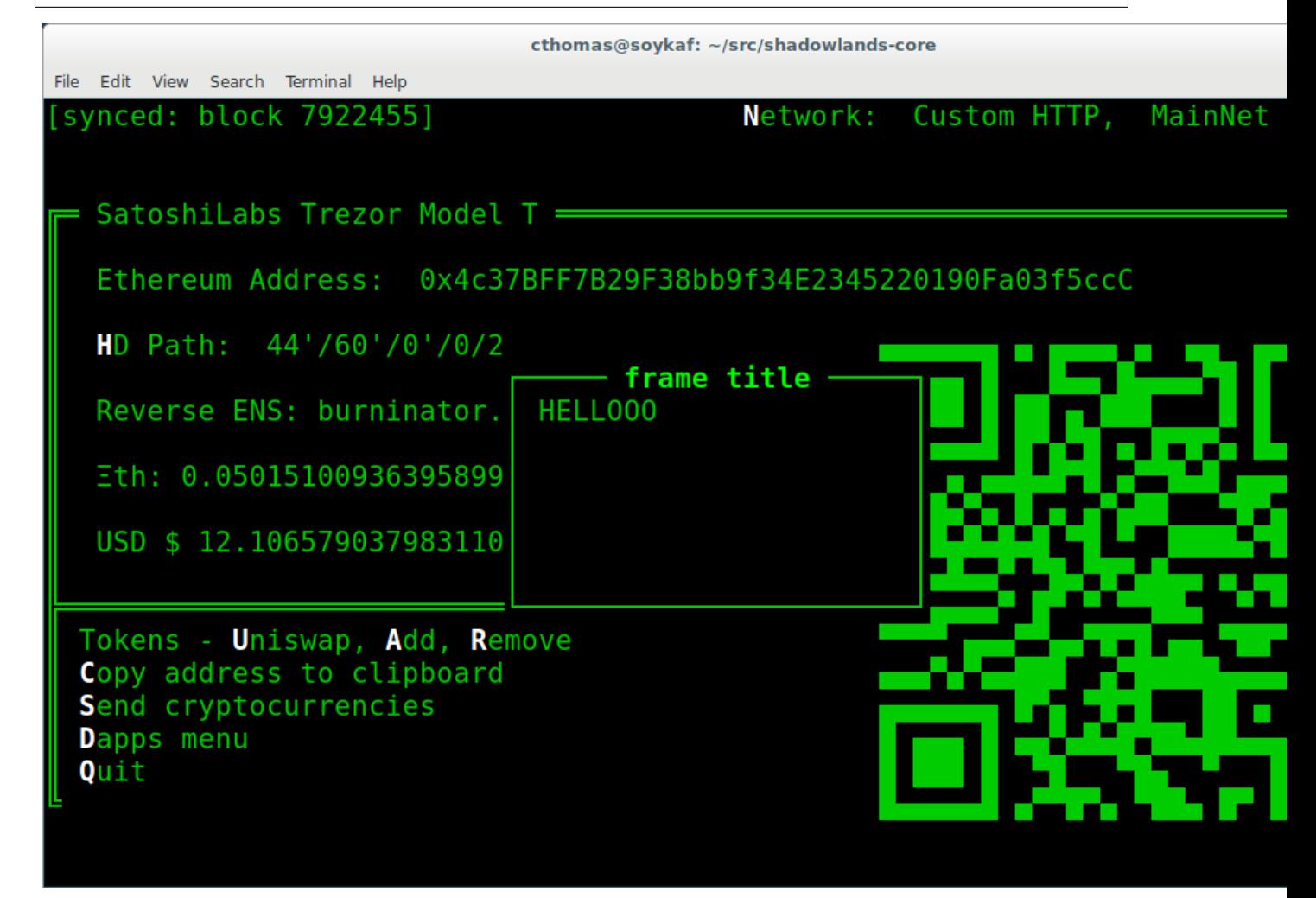

<span id="page-61-0"></span>SLFrame.**add\_label\_row**(*self, labels, layout=[1, 1, 1, 1], add\_divider=True*)

Add multiple labels. labels is an array of tuples of format (string, index) where index is the layout index. layout follows the layout rules described in [AsciimaticsLayout.](https://asciimatics.readthedocs.io/en/stable/widgets.html#displaying-your-ui)

Listing 11: Example

```
class MyFrame(SLFrame):
   def initialize(self):
       labels = [
```
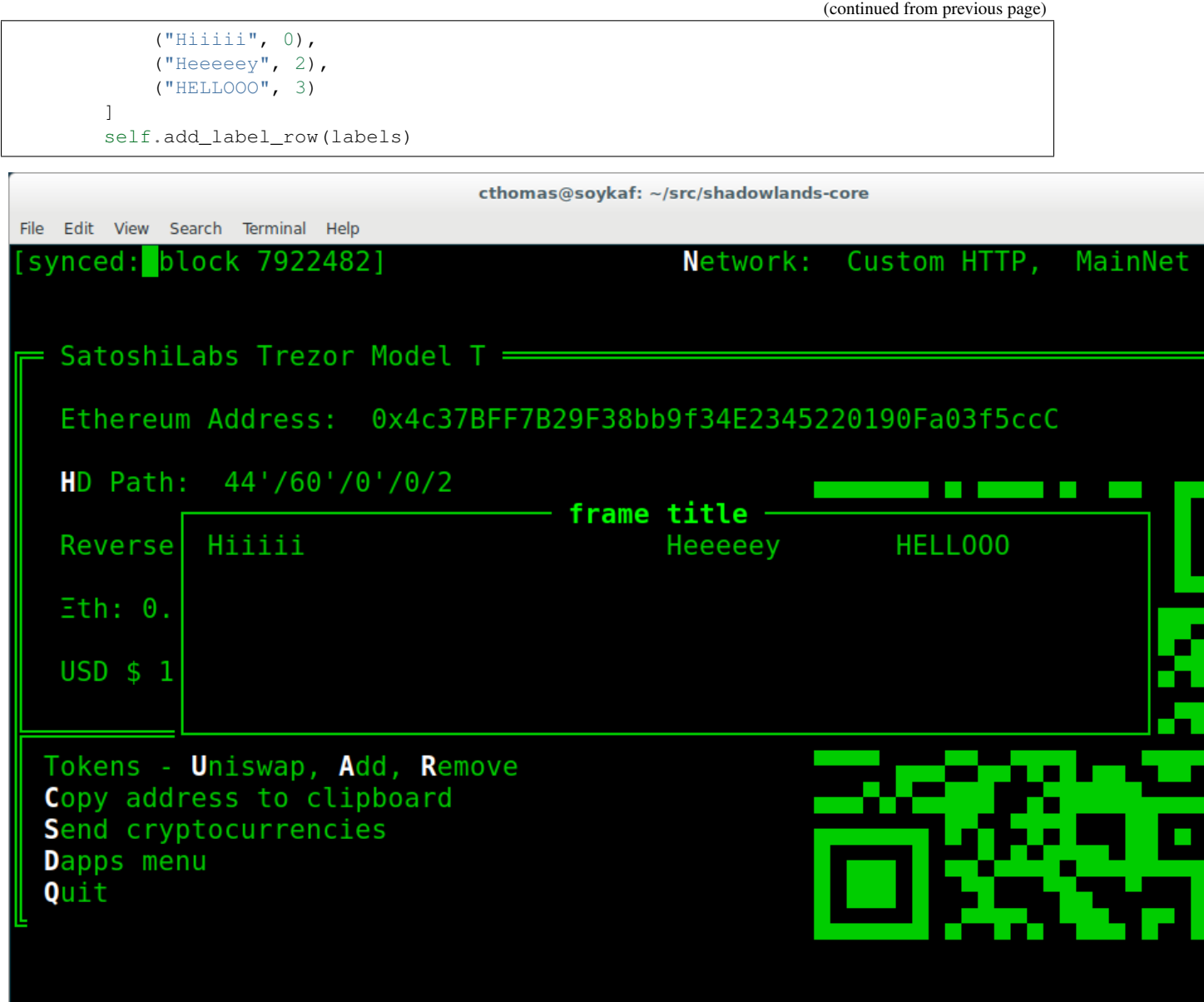

<span id="page-62-0"></span>SLFrame.**add\_label\_with\_button**(*label\_text, button\_text, button\_fn, add\_divider=True, layout=[70, 30]*)

A label on the left and button on the right. button\_fn will be executed upon button press. layout follows the layout rules described in [AsciimaticsLayout.](https://asciimatics.readthedocs.io/en/stable/widgets.html#displaying-your-ui)

Listing 12: Example

```
class Dapp(SLDapp):
   def initialize(self):
       myframe = MyFrame(self, 20, 70, title="frame title")
        self.add_sl_frame(myframe)
class MyFrame(SLFrame):
   def initialize(self):
```
(continued from previous page)

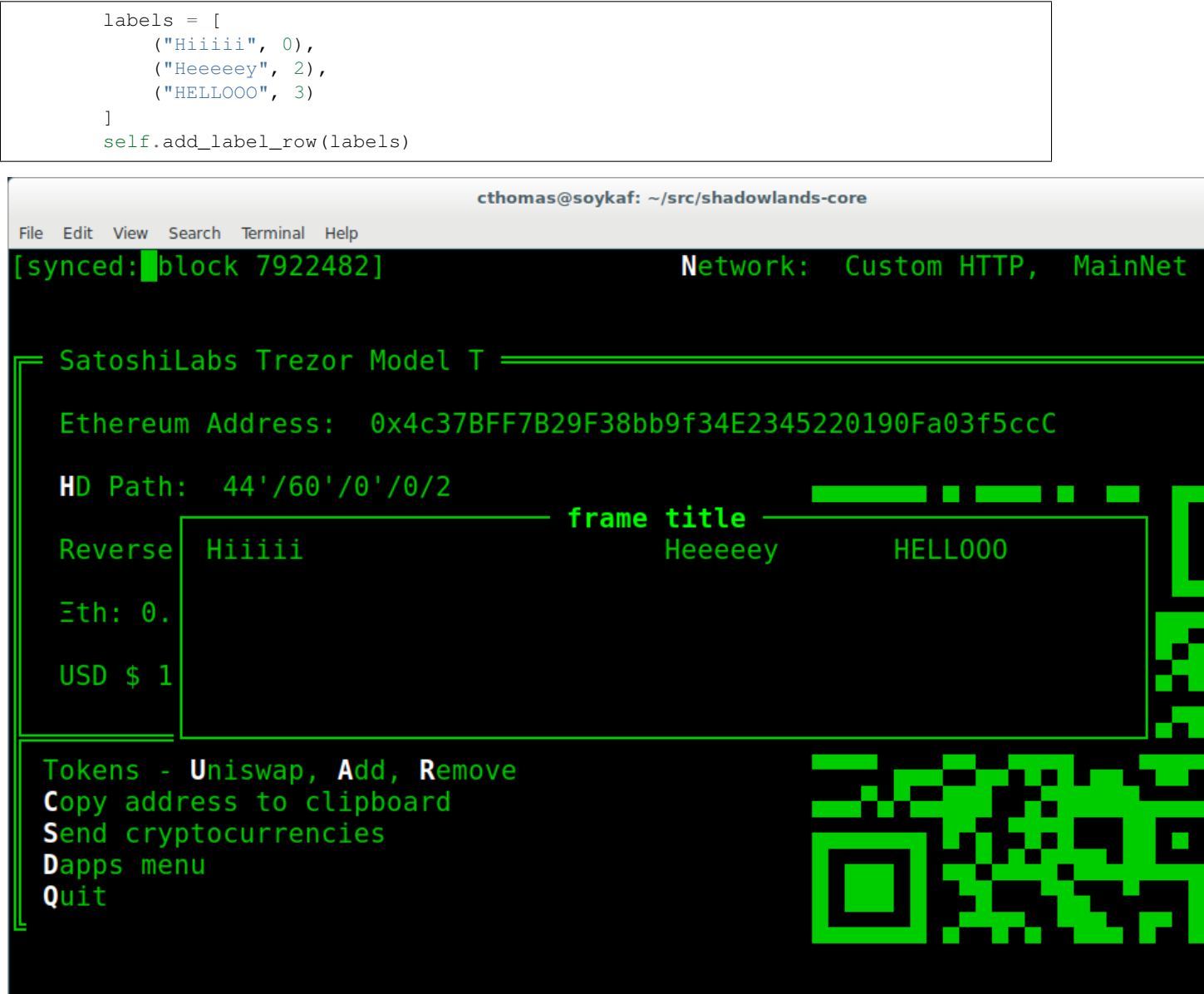

<span id="page-63-0"></span>SLFrame.**add\_file\_browser**(*path='/'*, *height=15*, *on\_change\_fn=None*)

Creates a file browser to select directories and files.

Returns a function that returns the selected filepath.

path is the default filepath to start at. height is an integer number of how many files to display. You can scroll through the rest.

on\_change\_fn will fire whenever the filepath is changed.

Listing 13: Example

```
class Dapp(SLDapp):
    def initialize(self):
```

```
(continued from previous page)
```

```
myframe = MyFrame(self, 20, 70, title="frame title")
        self.add_sl_frame(myframe)
class MyFrame(SLFrame):
   def initialize(self):
        self.file_value = self.add_file_browser(path='/chaindata')
        self.add_button(self.useful_fn, "Select")
   def useful_fn(self):
        self.dapp.add_message_dialog(self.file_value())
```
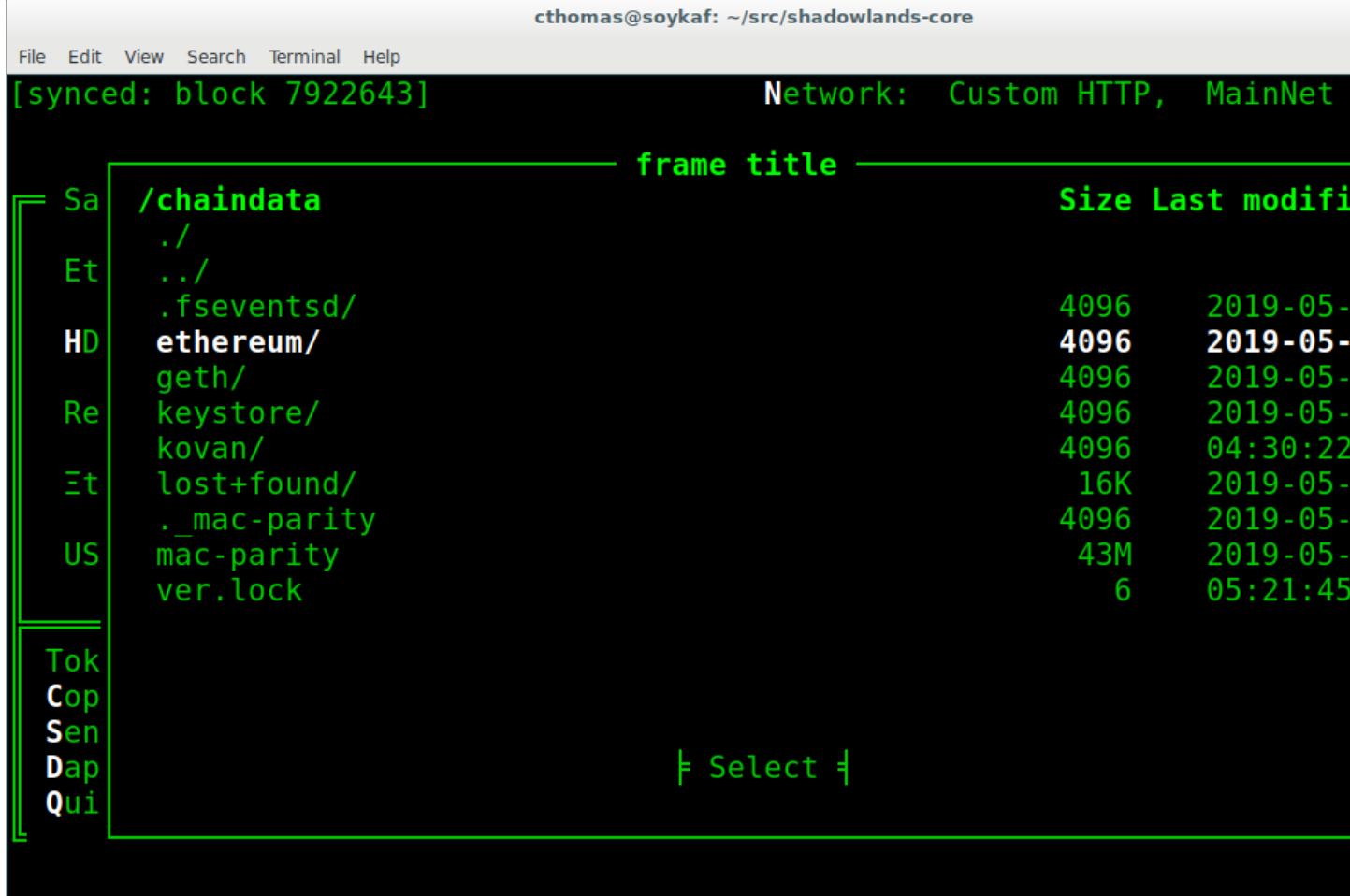

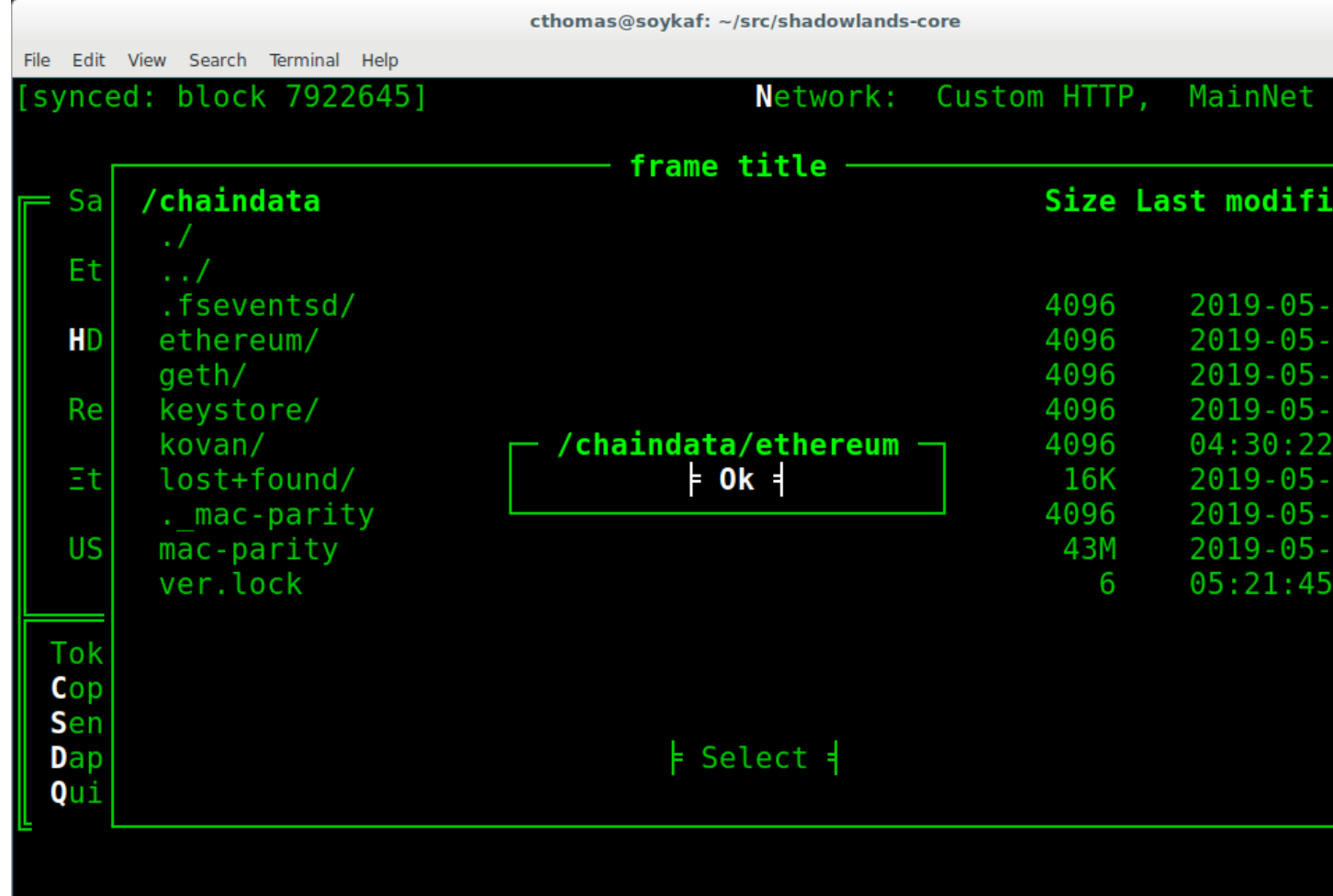

# CHAPTER 4

## **SLContract**

#### <span id="page-66-0"></span>**class SLContract**

### **4.1 Abstract**

This is a helper and wrapper around the w3 contract class.

## **4.2 Constructor**

### **SLContract**(*node*, *address=None*, *provided\_abi=None*)

Initialize an SLContract by passing it the [Node](#page-74-0) object.

The SLContract must be fed an address and the abi, but you have options for how to do this:

You can pass the string keyword arg address to the constuctor, or optionally you can subclass SLContract and assign the address to constants such as MAINNET, ROPSTEN, KOVAN, and other etherum network names.

You can pass the the string keyword arg provided\_abi to the constructor, or optionally you can subclass SLContract and assign the JSON abi string to the ABI constant.

Listing 1: Example 1

```
abi = '''[{"constant":false,"inputs":[{"name":"owner_", "type":"address"}]
,"name":"setOwner","outputs":[], "payable":false,"stateMutability":"nonpayable",
"type":"function"}'''
contract_address='0x89d24A6b4CcB1B6fAA2625fE562bDD9a23260359'
''' then, get the node and...'''
contract = SLContract(node, address=contract_address, provided_abi=abi)
```
#### Listing 2: Example 2

```
from shadowlands.sl_contract import SLContract
class SaiPip(SLContract):
   KOVAN='0xa944bd4b25c9f186a846fd5668941aa3d3b8425f'
   ABI='[{"constant":false,"inputs":[{"name":"owner_","type":"address"}],
    "name":"setOwner","outputs":[],"payable":false,
    "stateMutability":"nonpayable","type":"function"}'
''' then, later, import SaiPip, get the node and...'''
sai_pip = SaiPip(node)
```
## **4.3 Properties**

SLContract.**w3**

The w3 object as provided by the web3.py library

SLContract.**node**

<span id="page-67-0"></span>The [Node](#page-74-0) object

SLContract.**functions**

This is an autogenerated object that contains the contract function generators as described in the ABI the SLContract was initialized with.

Passed through from the web3.py Contract object.

Listing 3: Example 1

```
abi = '''[{"constant":false,"inputs":[{"name":"owner_", "type":"address"}]
,"name":"setOwner","outputs":[], "payable":false,"stateMutability":"nonpayable",
"type":"function"}'''
contract_address='0x89d24A6b4CcB1B6fAA2625fE562bDD9a23260359'
''' then, get the node and...'''
contract = SLContract(node, address=contract address, provided abi=abi)
set_owner_fn = contract.functions.setOwner(node.credstick.address)
```
SLContract.**address**

The string address of the SLContract.

## **4.4 Methods**

SLContract.**sha3**(*data*) The sha3 function as used in ethereum contracts. SLContract.**bytes32**(*an\_int*) Turns an int into bytes32 value for use in an ethereum contract. SLContract.**to\_sol\_addr**(*address*)

Removes the '0x' and hex decodes an address for use in an ethereum contract.

SLContract.**toWei**(*amount*, *from\_denomination*)

Equivalent of amount  $\star$  10  $\star\star$  18

SLContract.**fromWei**(*amount*, *to\_denomination*)

Equivalent of amount / 10 \*\* 18

# CHAPTER 5

### Erc20

<span id="page-70-0"></span>**class Erc20**

## **5.1 Abstract**

A subclass of [SLContract](#page-66-0) specialized to handle contracts which conform to the Erc20 standard.

### **5.2 Integer vs. Decimal values**

Integer values are the base denomination of a token, similar to Wei. Decimal values are the human readable denomination of a token, similar to Ether.

You can convert using [Erc20.convert\\_to\\_decimal\(\)](#page-71-0) or [Erc20.convert\\_to\\_integer\(\)](#page-71-1)

### **5.3 Constructor**

**Erc20**(*node*, *address=None*)

Initialize an Erc20 by passing it the [Node](#page-74-0) object.

The Erc20 must be fed an address, but you have options for how to do this:

Usually you will pass the string keyword arg address to the constuctor, or optionally you can subclass Erc20 and assign the address to constants such as MAINNET, ROPSTEN, KOVAN, and other etherum network names.

Listing 1: Example 1

```
contract_address='0x89d24A6b4CcB1B6fAA2625fE562bDD9a23260359'
''' then, get the node and...'''
token = Erc20(node, address=contract_address)
```
# **5.4 Properties**

### Erc20.**decimal\_balance**

Returns the current address holder's token balance, normalized in a human-readable Decimal. This is like getting the balance in Ether instead of in Wei.

## **5.5 Methods**

```
Erc20.my_balance()
```
Returns the current address holder's token balance, as an integer. This is like getting the balance in Wei instead of in Ether.

```
Erc20.totalSupply()
```
Returns integer value of the total supply.

Erc20.**allowance**(*owner*, *proxy*)

Returns integer value of tokens that address proxy is allowed to access on behalf of address owner.

```
Erc20.self_allowance(proxy)
```
Returns integer value of tokens that address  $proxy$  is allowed to access on behalf of the user's current address.

Erc20.**symbol**()

Returns string symbol of token.

Erc20.**decimals**()

Returns integer number of decimals supported by token.

```
Erc20.balanceOf(target)
```
Returns integer value of tokens owned by address target.

```
Erc20.my_balance()
```
Returns integer value of tokens owned by user's current address.

<span id="page-71-0"></span>Erc20.**convert\_to\_decimal**(*amount*)

Returns decimal token value of integer amount

<span id="page-71-1"></span>Erc20.**convert\_to\_integer**(*amount*)

Returns integer token value of decimal amount

Erc20.**my\_balance\_str**(*length=18*)

Returns string interpretation of user's decimal token value, truncated to length characters.

# **5.6 Tx function generators**

Erc20.**approve**(*proxy\_address*, *value*)

Returns Tx function that will approve proxy\_address to spend integer value amount of tokens on behalf of the current user address.

```
Erc20.approve_unlimited(proxy_address)
```
<span id="page-72-0"></span>Returns Tx function that will approve proxy\_address to spend an unlimited amount of tokens on behalf of the current user address.

Erc20.**transfer**(*target*, *value*)

Returns Tx function that will transfer integer value amount of tokens to address target

# CHAPTER 6

#### Node

#### <span id="page-74-1"></span><span id="page-74-0"></span>**class Node**

The [Node](#page-74-0) class provides ethereum networking functions and other useful properties.

### **6.1 Obtaining the Node object**

You do not need to instantiate the Node object. You can get it by calling [SLDapp.node](#page-42-0), [SLContract.node](#page-67-0) or Erc20.node.

#### **6.2 Properties**

Node.**ens**

Returns the Web3.ens object. Useful for calling ens.resolve(name) to perform a lookup or ens. name(address) to perform reverse lookup.

Node.**best\_block**

Returns the highest known block.

Node.**blocks\_behind**

Returns the number of blocks behind, or None if synced.

Node.**eth\_price**

Returns the current eth price in USD, as listed in the Maker contract oracle used by the CDP/DAI system.

Node.**network\_name**

Returns the uppercase network name string. Returns a string value of the network ID if not recognized.

Node.**eth\_balance**

Returns the decimal ether value of the user's current address.

#### <span id="page-75-0"></span>Node.**ens\_domain**

Return reverse lookup ENS domain of the user's current address, or None.

## **6.3 Low Level Methods**

These are low level methods that do not generate any UI.

Node.**push**(*contract\_function*, *gas\_price*, *gas\_limit=None*, *value=0*, *nonce=None*)

Pushes a Tx function directly to the credstick for signing and publishing on the network.

value is the integer-value of wei to send with Tx. gas\_price is an integer wei value. You need to set gas\_limit on this method. If nonce is not set, it will be automatically calculated for the next valid nonce on the current user address.

Node.**send\_ether**(*destination*, *amount*, *gas\_price*, *nonce=None*)

Requests an ether send for credstick signing and publishing on the network.

destination is a string ethereum address. amount is the ether value in decimal format. gas\_price is an integer wei value. If nonce is not set, it will be automatically calculated for the next valid nonce on the current user address.

Node.**send\_erc20**(*token*, *destination*, *amount*, *gas\_price*, *nonce=None*)

Requests an Erc20 send for signing and publishing on the network.

token is an [Erc20](#page-70-0) or [SLContract](#page-66-0) object which has an Erc20 compatible transfer() function.

destination is an address. amount is a human-friendly decimal amount. gas\_price is an integer wei value. If nonce is not set, it will be automatically calculated for the next valid nonce on the current user address.

# CHAPTER 7

Indices and tables

- genindex
- modindex
- search

#### Index

## A

add\_button() (*SLFrame method*), [49](#page-52-0) add\_button\_row() (*SLFrame method*), [50](#page-53-0) add\_checkbox() (*SLFrame method*), [51](#page-54-0) add\_divider() (*SLFrame method*), [54](#page-57-0) add\_file\_browser() (*SLFrame method*), [60](#page-63-0) add\_label() (*SLFrame method*), [57](#page-60-0) add\_label\_row() (*SLFrame method*), [58](#page-61-0) add\_label\_with\_button() (*SLFrame method*), [59](#page-62-0) add\_listbox() (*SLFrame method*), [55](#page-58-0) add\_message\_dialog() (*SLDapp method*), [41](#page-44-0) add\_qrcode() (*SLFrame method*), [52](#page-55-0) add\_radiobuttons() (*SLFrame method*), [54](#page-57-0) add\_sl\_frame() (*SLDapp method*), [40](#page-43-0) add\_transaction\_dialog() (*SLDapp method*), [42](#page-45-0) add\_uniswap\_frame() (*SLDapp method*), [43](#page-46-0) address (*SLContract attribute*), [64](#page-67-1) allowance() (*Erc20 method*), [68](#page-71-0) approve() (*Erc20 method*), [68](#page-71-0) approve\_unlimited() (*Erc20 method*), [68](#page-71-0)

## B

balanceOf() (*Erc20 method*), [68](#page-71-0) best\_block (*Node attribute*), [71](#page-74-1) blocks\_behind (*Node attribute*), [71](#page-74-1) bytes32() (*SLContract method*), [64](#page-67-1)

## C

close() (*SLFrame method*), [48](#page-51-0) config\_key (*SLDapp attribute*), [39](#page-42-1) config\_properties (*SLDapp attribute*), [40](#page-43-0) convert\_to\_decimal() (*Erc20 method*), [68](#page-71-0) convert\_to\_integer() (*Erc20 method*), [68](#page-71-0)

## D

dapp (*SLFrame attribute*), [48](#page-51-0) decimal\_balance (*Erc20 attribute*), [68](#page-71-0) decimals() (*Erc20 method*), [68](#page-71-0)

## E

ens (*Node attribute*), [71](#page-74-1) ens\_domain (*Node attribute*), [71](#page-74-1) Erc20 (*built-in class*), [67](#page-70-1)  $Erc20()$ ,  $67$ eth\_balance (*Node attribute*), [71](#page-74-1) eth\_price (*Node attribute*), [71](#page-74-1)

#### F

fromWei() (*SLContract method*), [65](#page-68-0) functions (*SLContract attribute*), [64](#page-67-1)

#### H

hide\_wait\_frame() (*SLDapp method*), [45](#page-48-0)

## I

initialize() (*SLDapp method*), [40](#page-43-0) initialize() (*SLFrame method*), [48](#page-51-0)

## L

load\_config\_property() (*SLDapp method*), [45](#page-48-0)

## M

my\_balance() (*Erc20 method*), [68](#page-71-0) my\_balance\_str() (*Erc20 method*), [68](#page-71-0)

### N

network\_name (*Node attribute*), [71](#page-74-1) new\_block\_callback() (*SLDapp method*), [40](#page-43-0) Node (*built-in class*), [71](#page-74-1) node (*SLContract attribute*), [64](#page-67-1) node (*SLDapp attribute*), [39](#page-42-1)

#### P

push() (*Node method*), [72](#page-75-0)

### S

save\_config\_property() (*SLDapp method*), [45](#page-48-0)

self\_allowance() (*Erc20 method*), [68](#page-71-0) send\_erc20() (*Node method*), [72](#page-75-0) send\_ether() (*Node method*), [72](#page-75-0) sha3() (*SLContract method*), [64](#page-67-1) show\_wait\_frame() (*SLDapp method*), [44](#page-47-0) SLContract (*built-in class*), [63](#page-66-1) SLContract(), [63](#page-66-1) SLDapp (*built-in class*), [39](#page-42-1) SLFrame (*built-in class*), [47](#page-50-0) SLFrame(), [47](#page-50-0) symbol() (*Erc20 method*), [68](#page-71-0)

## T

to\_sol\_addr() (*SLContract method*), [64](#page-67-1) totalSupply() (*Erc20 method*), [68](#page-71-0) toWei() (*SLContract method*), [65](#page-68-0) transfer() (*Erc20 method*), [69](#page-72-0)

### W

w3 (*SLContract attribute*), [64](#page-67-1) w3 (*SLDapp attribute*), [39](#page-42-1)